**Sinesp Infoseg VERSÃO 1.0.2**

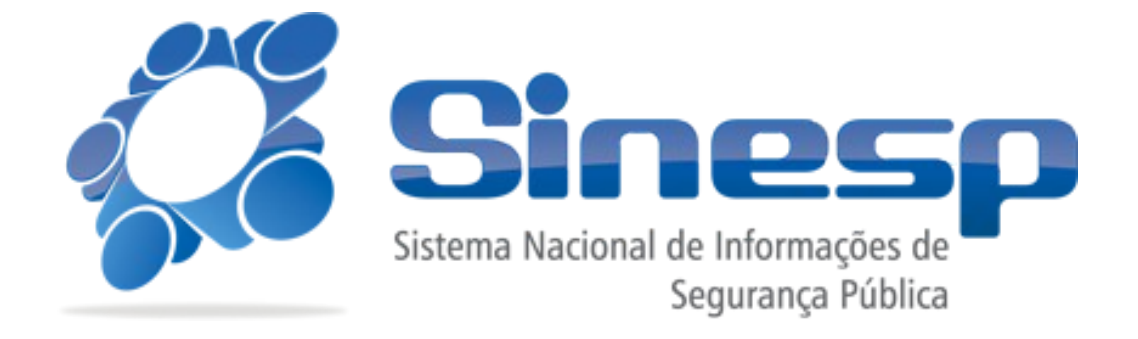

# **Manual do Usuário**

*Elaborado por*

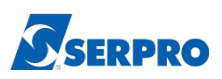

#### **Apresentação**

O Sinesp Infoseg é um sistema que integra as diversas bases de dados das secretarias de segurança pública. Disponibiliza uma plataforma onde é possível acessar informações diversas sobre indivíduos, veículos e armas. Será amplamente utilizado por agentes de segurança pública como policiais civis, militares, federais, guardas municipais e membros de organismos de inteligência.

O objetivo deste manual é apresentar as funcionalidades do sistema: Consulta Inteligente, Pesquisa Avançada e Relatórios.

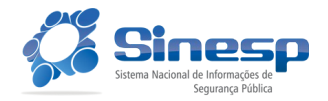

# **Sumário**

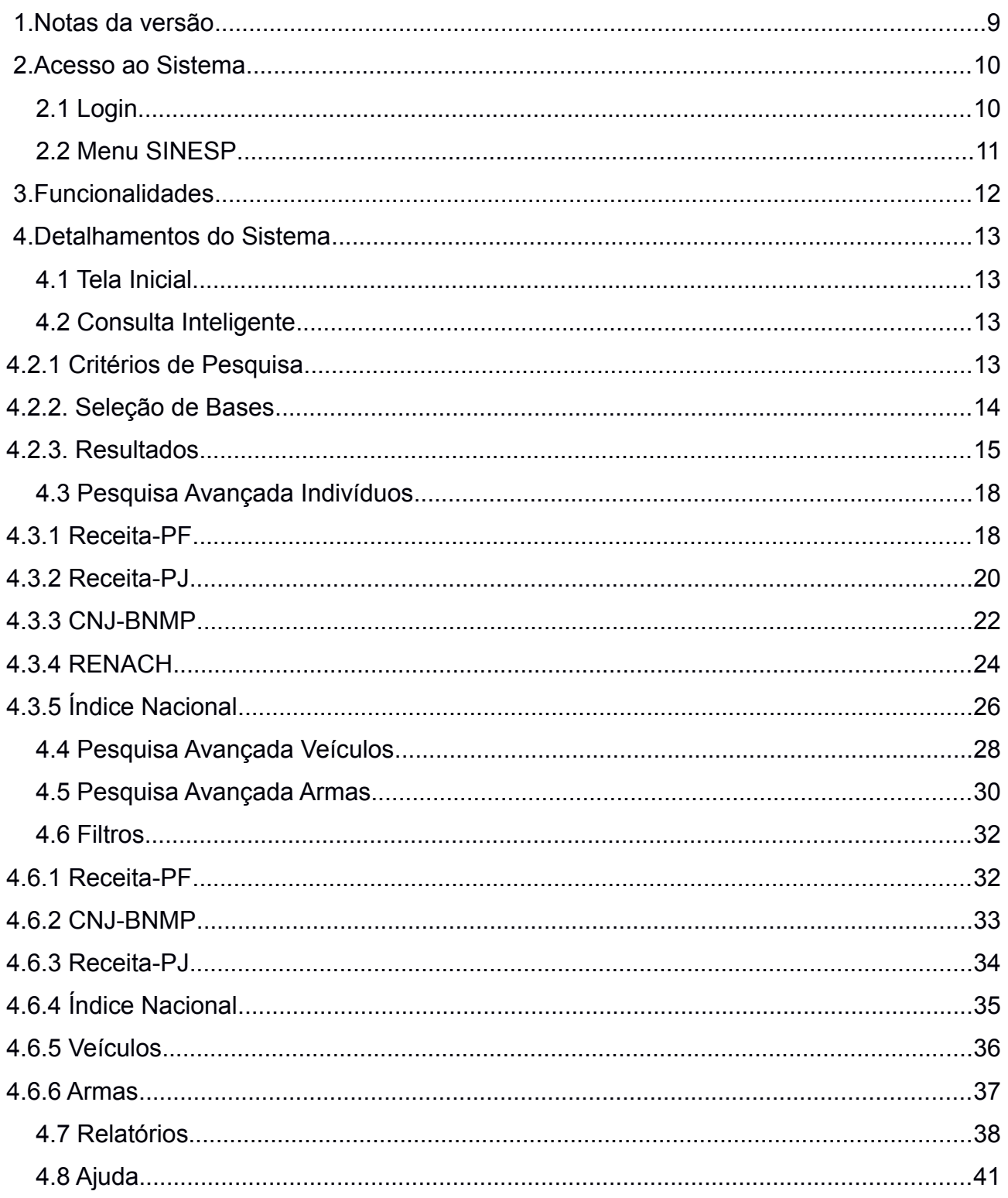

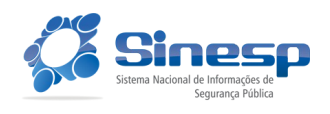

# Sinesp Infoseg versão 1.0.2<br>Última atualização Data 22/03/17 - página 4 de 47

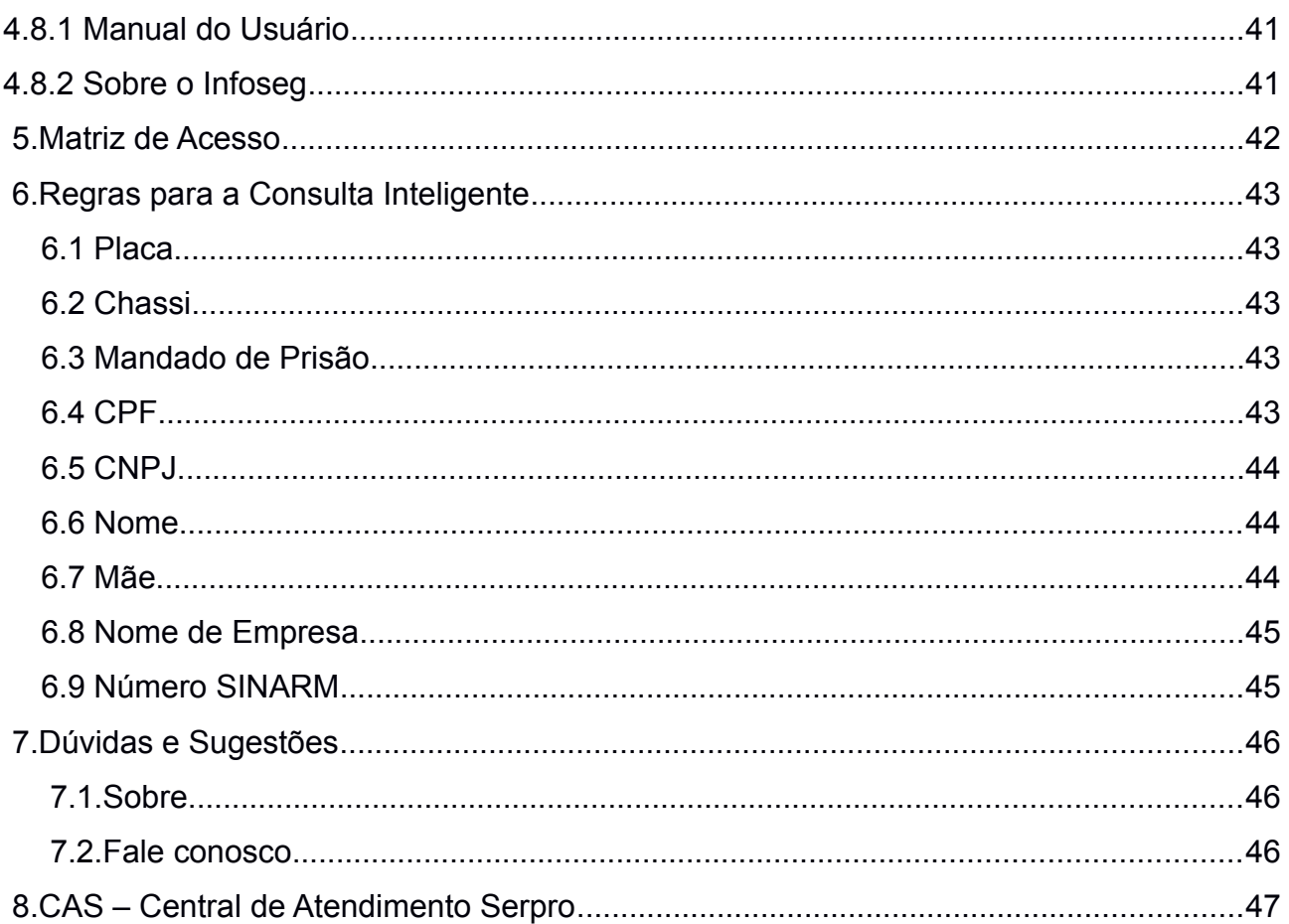

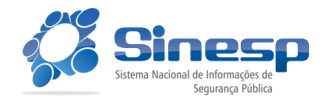

# **Índice de figuras**

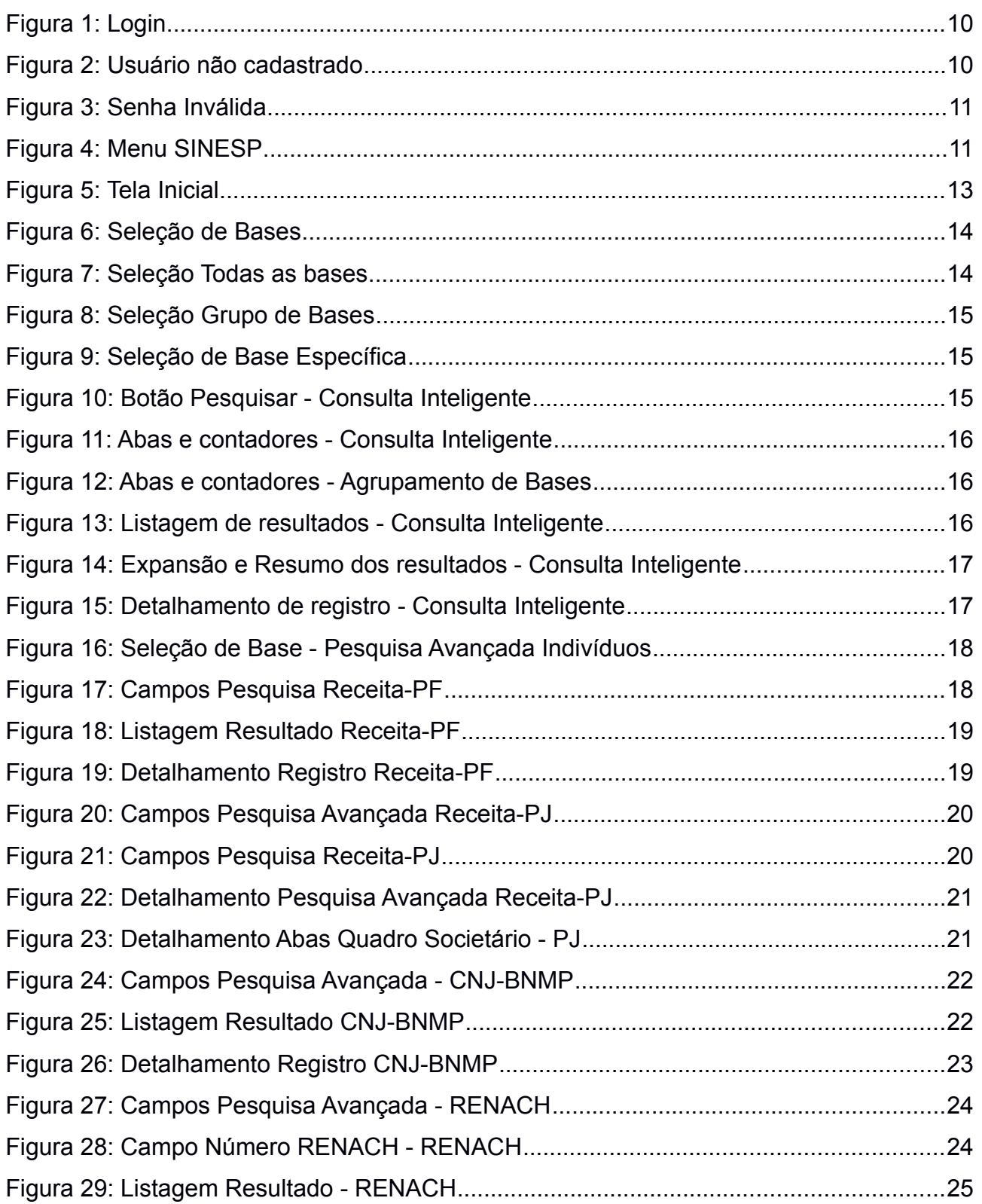

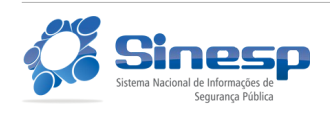

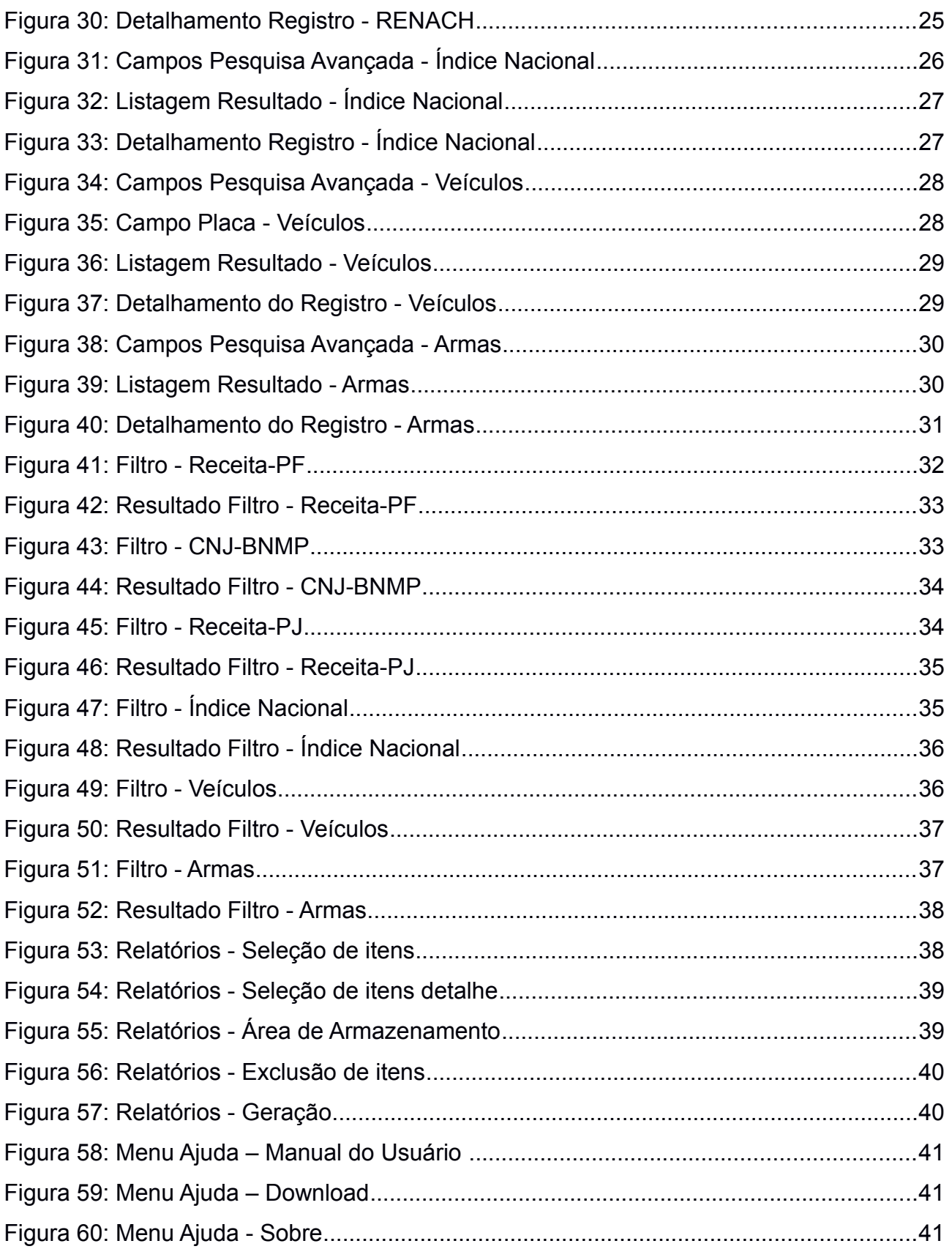

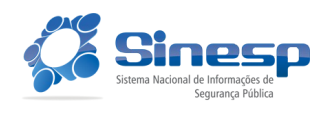

#### **Sinesp Infoseg versão 1.0.2**

Última atualização Data 22/03/17 - página 7 de 47

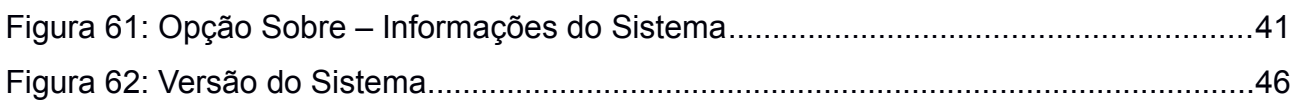

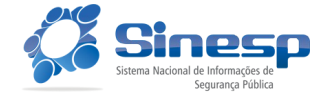

# **Índice de tabelas**

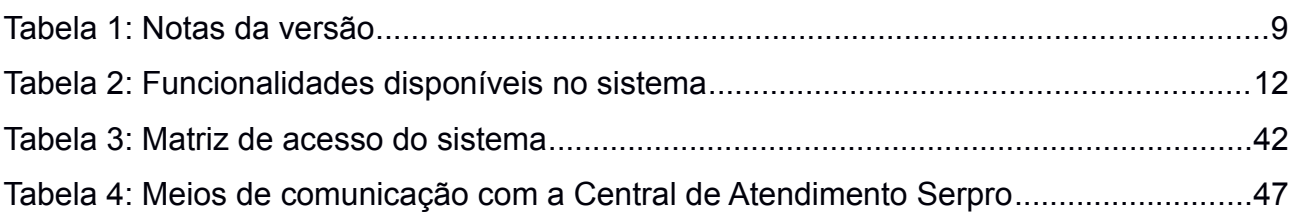

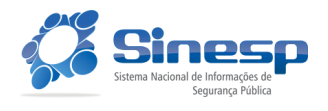

# <span id="page-8-0"></span> **1. Notas da versão**

As modificações efetuadas neste manual estão pontuadas objetivamente a seguir, conforme a versão, ordenadas da mais recente para a mais antiga.

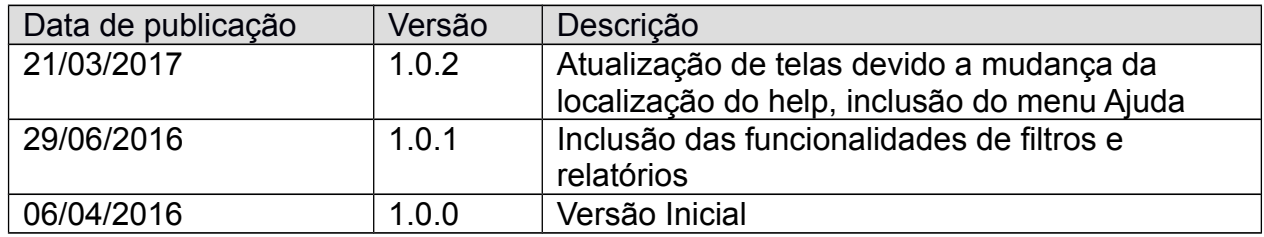

*Tabela 1: Notas da versão*

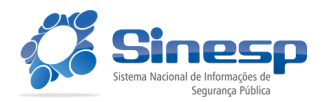

# <span id="page-9-0"></span> **2. Acesso ao Sistema**

# <span id="page-9-1"></span>**2.1 Login**

 Para acessar o sistema Sinesp Infoseg é necessário acessar a página principal do SINESP e informar CPF e SENHA do usuário.

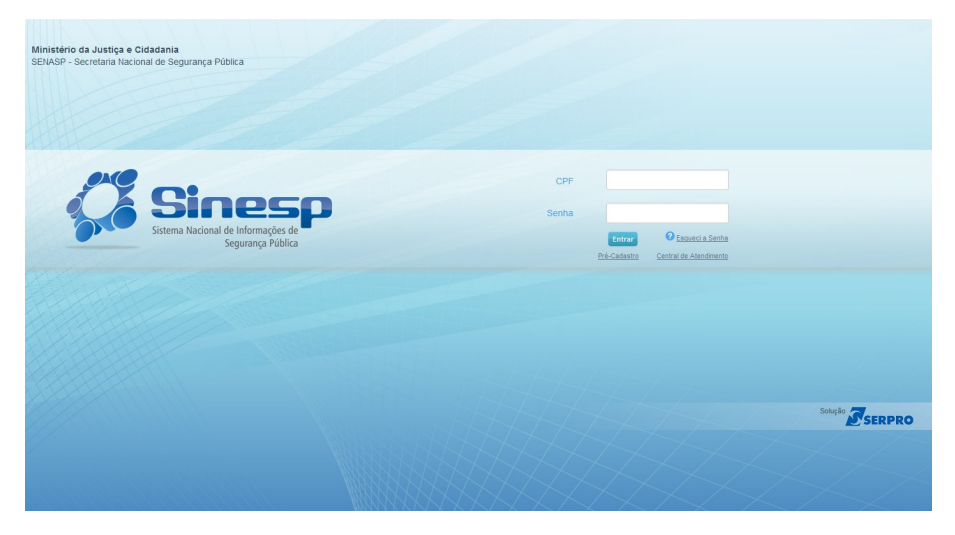

*Figura 1: Login*

Caso o usuário não esteja cadastrado no sistema o sistema exibe tela com a mensagem "Usuário não cadastrado".

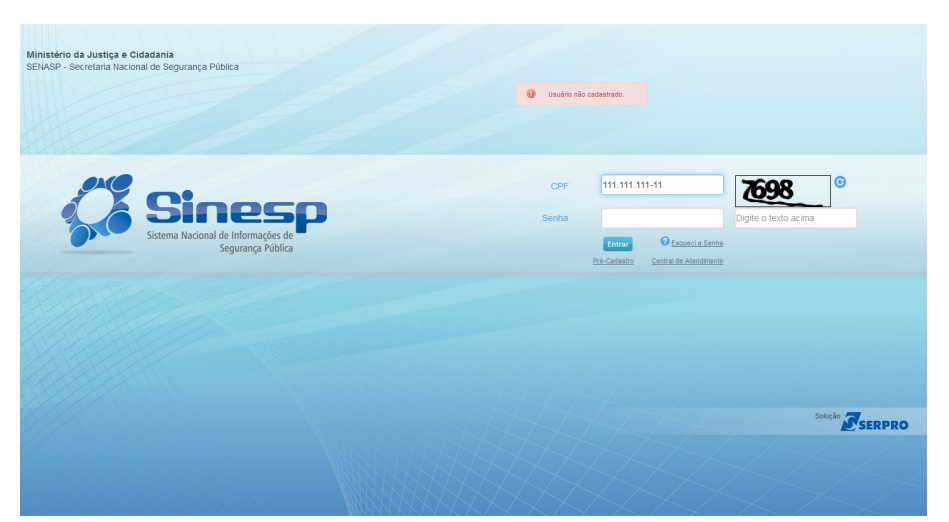

*Figura 2: Usuário não cadastrado*

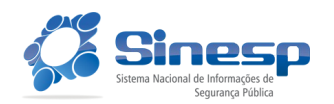

Caso o usuário ou a senha informada é inválida, o sistema exibe tela com a mensagem "Usuário ou senha inválida":

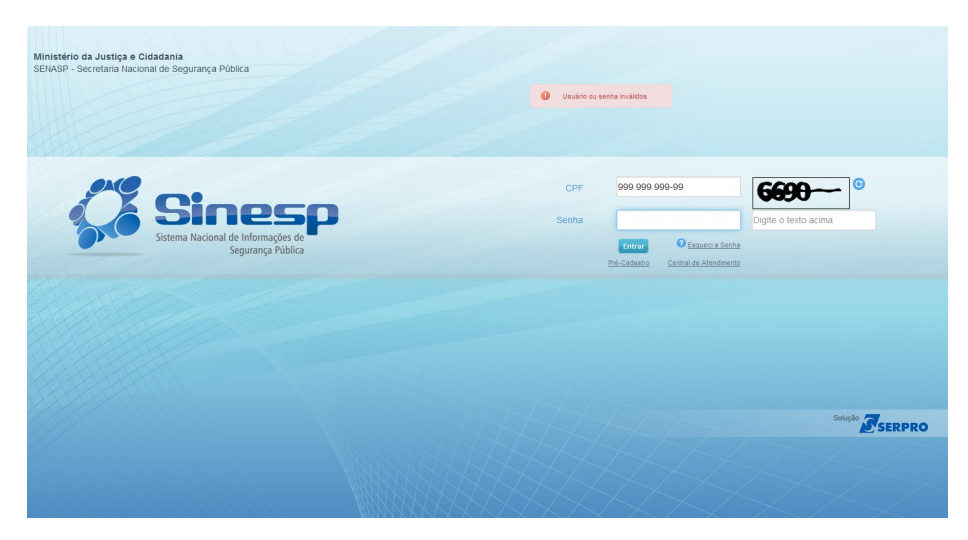

*Figura 3: Senha Inválida*

# <span id="page-10-0"></span>**2.2 Menu SINESP**

Após autenticação com sucesso no SINESP, o usuário seleciona no menu Sistemas a opção "Sinesp Infoseg".

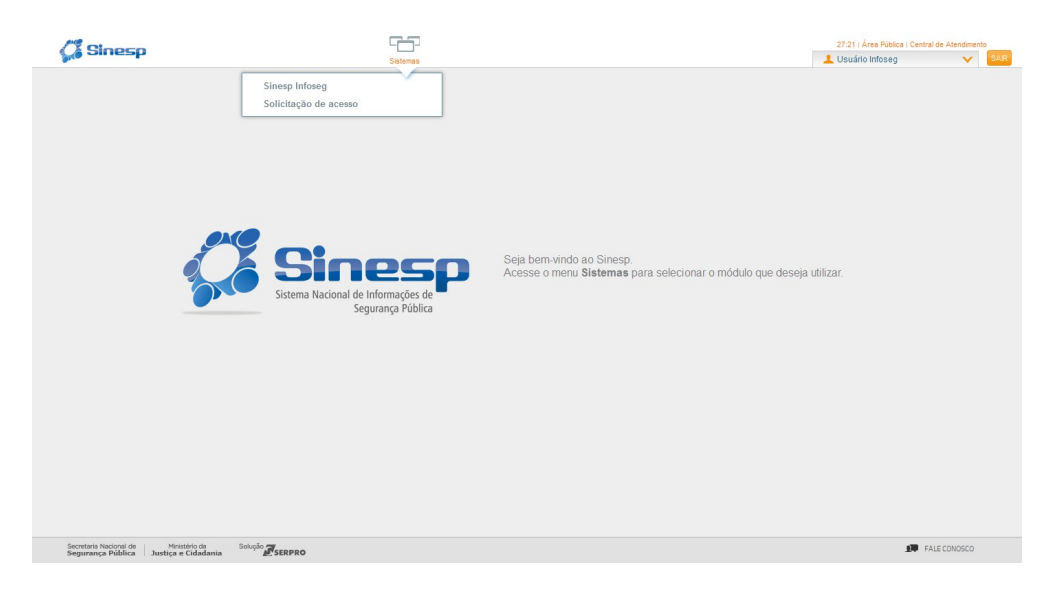

*Figura 4: Menu SINESP*

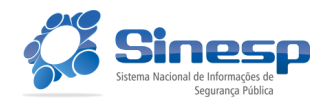

# <span id="page-11-0"></span> **3. Funcionalidades**

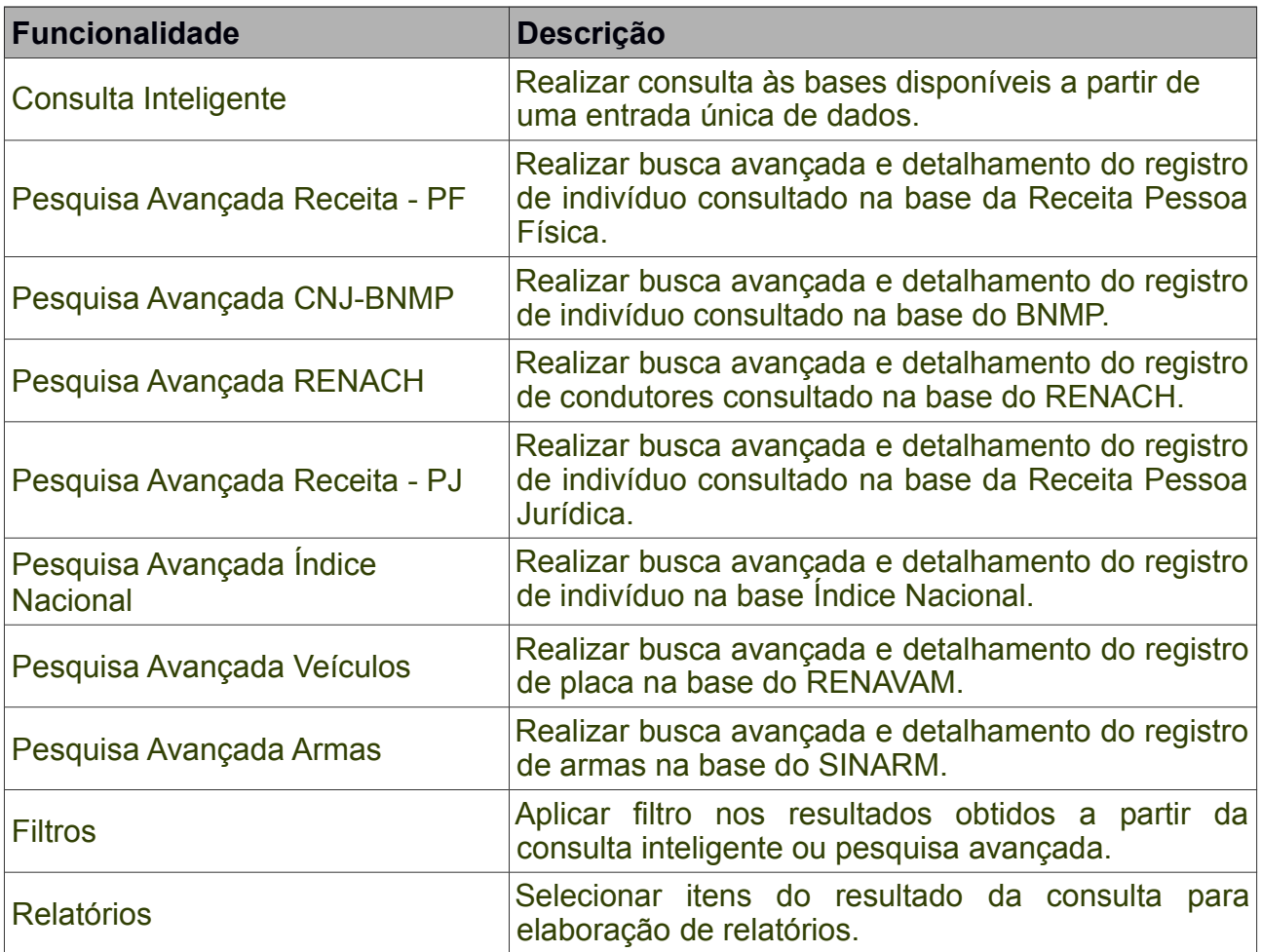

*Tabela 2: Funcionalidades disponíveis no sistema*

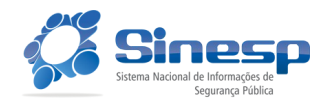

# <span id="page-12-0"></span> **4. Detalhamentos do Sistema**

# <span id="page-12-1"></span>**4.1 Tela Inicial**

A tela inicial do sistema é composta pelas opções de Consulta inteligente (1), Seleção de bases (2), Pesquisa avançada (3), Relatório (4) e Ajuda (5). Estas opções serão detalhadas nos tópicos a seguir.

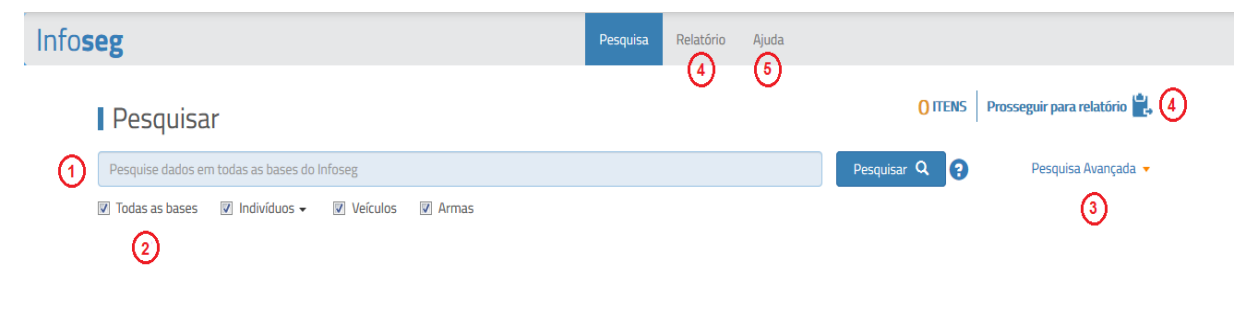

*Figura 5: Tela Inicial*

# <span id="page-12-2"></span>**4.2 Consulta Inteligente**

#### <span id="page-12-3"></span>**4.2.1 Critérios de Pesquisa**

Informe os critérios de pesquisa no campo de texto (item 1, figura 5).

Poderão ser informados múltiplos parâmetros em uma mesma consulta, com limite máximo de 10 (dez) parâmetros por consulta.

A separação de parâmetros do tipo Placa, Número de Chassi, Mandado, CPF e CNPJ pode ser expressa tanto por espaços em branco quanto por vírgulas, de forma a simplificar a entrada de dados pelo usuário.

Parâmetros do tipo Nome poderão ser separados por:

- espaços em branco caso estejam entre aspas;
- espaços em branco quando intercalados com parâmetros de outros tipos;
- ou por vírgulas.

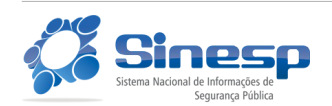

A pesquisa somente será realizada se os parâmetros informados forem válidos e reconhecidos pelo sistema, conforme é detalhado no item 7 deste manual.

Parâmetros não reconhecidos ou inválidos serão indicados na interface de forma que o usuário possa modificá-los em novas consultas.

#### <span id="page-13-0"></span>**4.2.2. Seleção de Bases**

Para utilizar a consulta inteligente, além dos critérios de pesquisa, é possível selecionar as bases em que o sistema realizará a consulta. As bases são agrupadas em 3 subgrupos: Indivíduos, Veículos e Armas.

A lista de grupos e bases pode variar conforme as permissões de acesso do usuário que estão configuradas no SINESP Segurança.

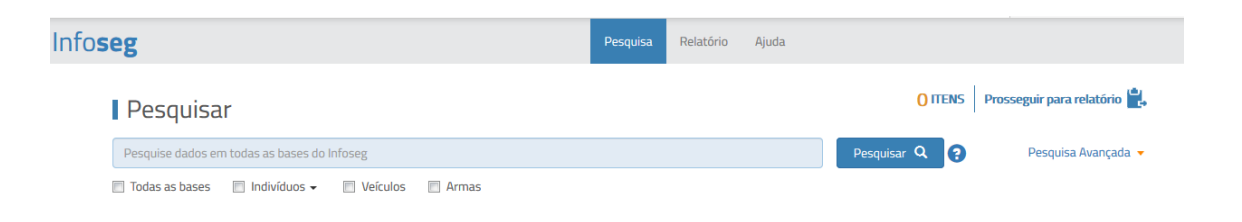

*Figura 6: Seleção de Bases*

O usuário pode marcar a opção "Todas as bases", o que resultará na seleção automática de todos os grupos e seus subitens.

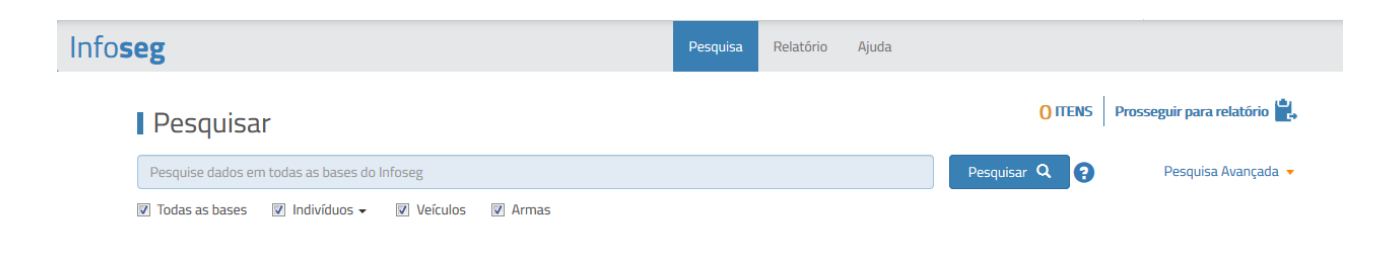

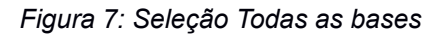

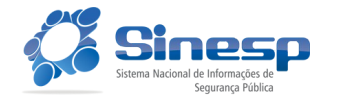

Secretaria Nacional de Segurança Pública

Ministério da Justiça e Cidadania

Marcar um grupo de bases resultará na seleção automática de todos os subitens do mesmo.

| Pesquisar                                                  |                                                                                                    | O ITENS           | Prosseguir para relatório |
|------------------------------------------------------------|----------------------------------------------------------------------------------------------------|-------------------|---------------------------|
| Pesquise dados em todas as bases do Infoseg                |                                                                                                    | Pesquisar Q<br>10 | Pesquisa Avançada v       |
| $\triangledown$ Indivíduos $\rightarrow$<br>Todas as bases | Veículos<br><b>Armas</b><br>Receita - PF<br><b>V</b> CNJ-BNMP<br><b>V RENACH</b><br><b>V</b> Receita - PJ<br>ndice Nacional |                   |                           |

*Figura 8: Seleção Grupo de Bases*

Para selecionar um item específico de um grupo, clique na seta ao lado do grupo. Serão exibidos todos os subitens do grupo selecionado:

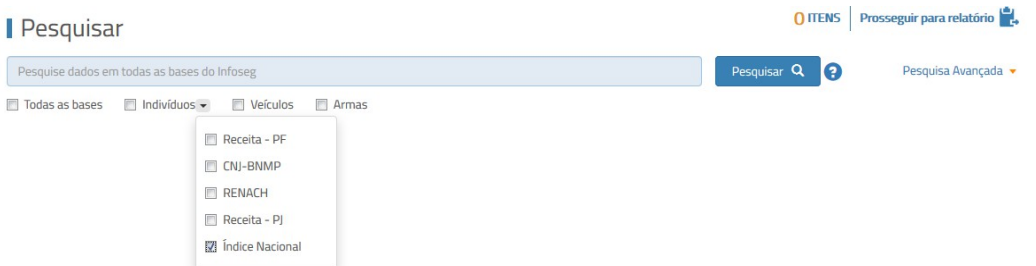

*Figura 9: Seleção de Base Específica*

#### <span id="page-14-0"></span>**4.2.3. Resultados**

Para obtenção dos resultados, após informar os critérios de busca e selecionar as bases de consulta, clique no botão Pesquisar ao lado da caixa de texto da pesquisa:

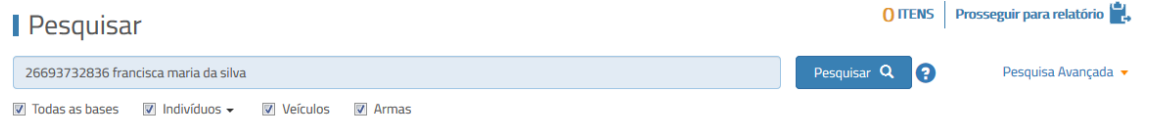

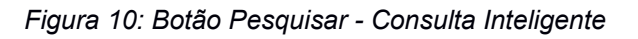

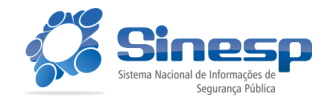

O resultado será apresentado em abas, uma para cada parâmetro válido e reconhecido, na ordem em que foram solicitados. O título da aba conterá o parâmetro solicitado e a quantidade de registros localizada. Quando forem realizadas consultas com mais de um parâmetro válido, será exibida uma aba "Todos os Resultados" contendo o resultado global da pesquisa para todos os parâmetros.

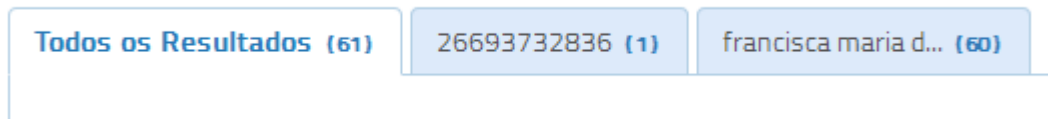

*Figura 11: Abas e contadores - Consulta Inteligente*

 Em cada aba o resultado será apresentado agrupado por tipo de base e por base. As bases são visualizadas acionando as setas em amarelo ao lado do grupo de bases. Serão apresentados também totalizadores de registros por base.

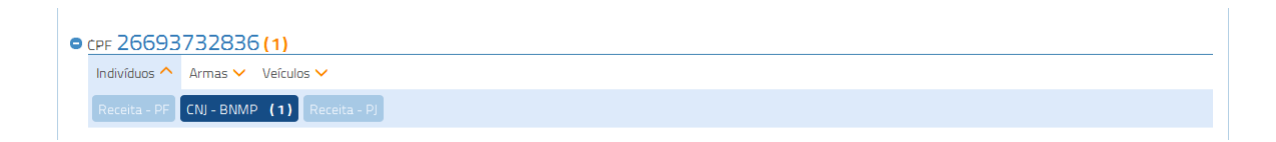

*Figura 12: Abas e contadores - Agrupamento de Bases*

Os resultados de cada base consultada serão apresentados em forma de listagem:

| Indivíduos $\vee$               |                                |              |             |                       |               |
|---------------------------------|--------------------------------|--------------|-------------|-----------------------|---------------|
| <b>O</b> Receita - PF           |                                |              |             |                       |               |
| - Selecionar todos              |                                |              |             |                       | Filtro $\sim$ |
| <b>Nome</b>                     | Mãe                            | D. N.        | <b>CPF</b>  | Município - UF        |               |
| CELIA MARIA FRANCISCA DA SILVA  | N/I                            | 15/05/1958   | 49110004734 | RIO NOVO - MG         |               |
| <b>Nome</b>                     | Mãe                            | D. N.        | <b>CPF</b>  | Município - UF        |               |
| FRANCINA MARIA DA SILVA         | N/I                            | 14/03/1927   | 58945253491 | <b>CORRENTES - PE</b> |               |
| <b>Nome</b>                     | Mãe                            | <b>D. N.</b> | <b>CPF</b>  | Município - UF        |               |
| FRANCISCA MARIA ARAUJO DA SILVA | EXPEDITA LUCAS ARAUJO DA SILVA | 23/01/1973   | 82284598153 | XAMBIOA - TO          |               |
| Nome                            | Mãe                            | D. N.        | <b>CPF</b>  | Município - UF        |               |
| FRANCISCA MARIA DA SILVA        | MARIA DE FATIMA VIEIRA SILVA   | 25/04/1983   | 00000005312 | <b>CRATFUS - CF</b>   |               |
| <b>Nome</b>                     | Mãe                            | D. N.        | <b>CPF</b>  | Município - UF        |               |
| <b>FRANCISCA MARIA DA SILVA</b> | N/I                            | 24/04/1930   | 00128212411 | ALAGOINHA - PB        |               |

*Figura 13: Listagem de resultados - Consulta Inteligente*

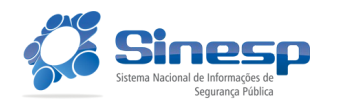

Os grupos de parâmetros e bases podem ter seu resultado expandido ou resumido, através dos ícones de "+" e "-" respectivamente, ao lado do título do parâmetro ou base. O padrão inicial é a exibição total de todos os registros:

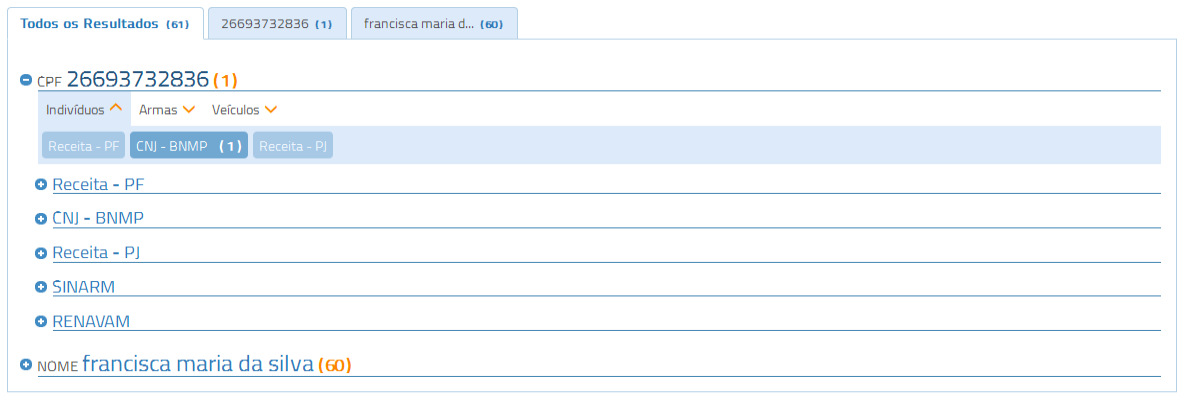

*Figura 14: Expansão e Resumo dos resultados - Consulta Inteligente*

Ao clicar sobre um registro específico, é exibido o detalhamento do registro:

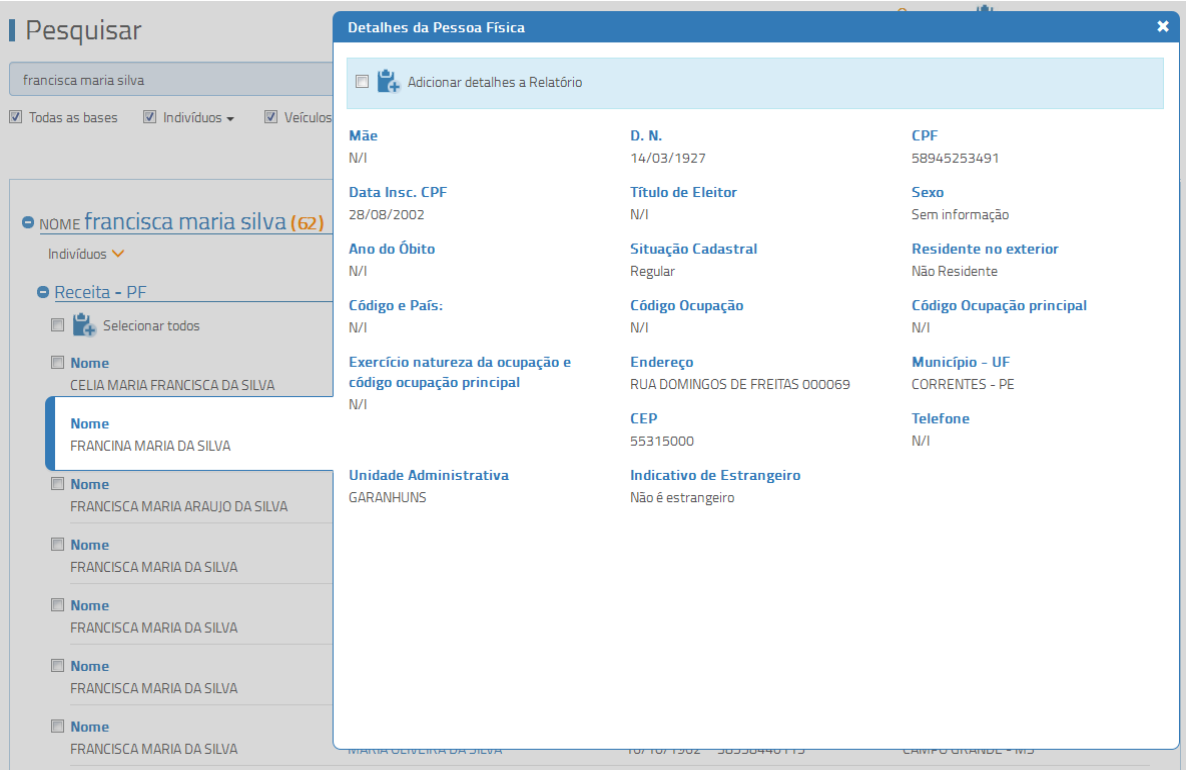

*Figura 15: Detalhamento de registro - Consulta Inteligente*

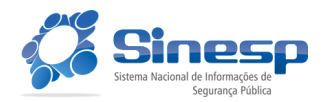

# <span id="page-17-0"></span>**4.3 Pesquisa Avançada Indivíduos**

Para a pesquisa avançada de indivíduos é necessário selecionar a base em que se deseja realizar a consulta:

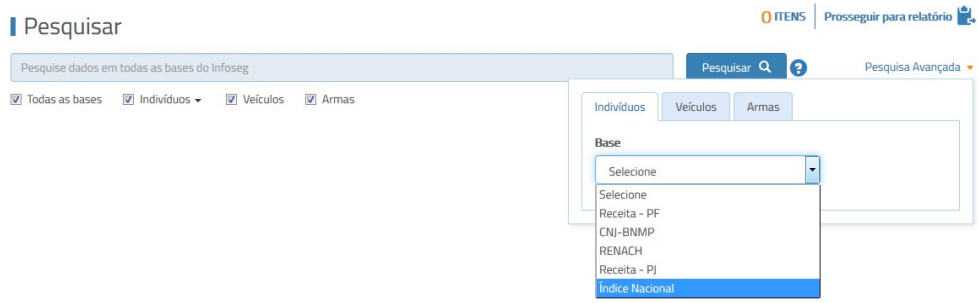

*Figura 16: Seleção de Base - Pesquisa Avançada Indivíduos*

Cada base possui critérios de pesquisa específicos, que serão detalhado a seguir.

#### <span id="page-17-1"></span>**4.3.1 Receita-PF**

Para a consulta avançada na base Receita-PF, informe um ou mais campos, conforme a figura abaixo:

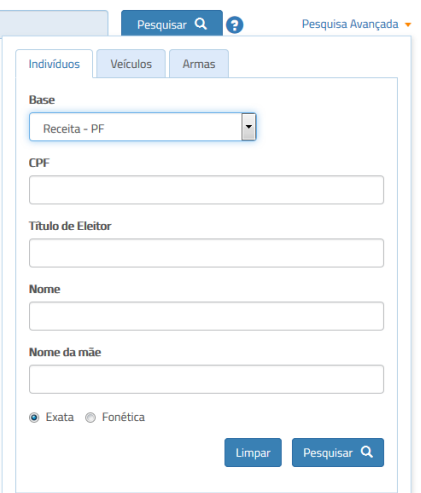

*Figura 17: Campos Pesquisa Receita-PF*

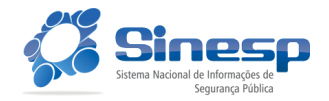

Para realizar a consulta, após a informação dos critérios de pesquisa, clique no botão "Pesquisar".

O resultado é exibido através de uma lista:

| Pesquisa Avançada (27)                                  |                                       |                                   |                                                        |
|---------------------------------------------------------|---------------------------------------|-----------------------------------|--------------------------------------------------------|
| <b>O</b> Receita - PF<br><b>E</b> 2<br>Selecionar todos |                                       |                                   | Filtro -                                               |
| <b>Nome</b><br>CELIA MARIA FRANCISCA DA SILVA           | Mãe<br>N/I                            | <b>CPF</b><br>D. N.<br>15/05/1958 | Município - UF<br>RIO NOVO - MG<br>49110004734         |
| <b>Nome</b><br><b>FRANCINA MARIA DA SILVA</b>           | Mãe<br>N/I                            | D. N.<br><b>CPF</b><br>14/03/1927 | Município - UF<br><b>CORRENTES - PE</b><br>58945253491 |
| <b>Nome</b><br>FRANCISCA MARIA ARAUJO DA SILVA          | Mãe<br>EXPEDITA LUCAS ARAUJO DA SILVA | <b>CPF</b><br>D. N.<br>23/01/1973 | Município - UF<br>XAMBIOA - TO<br>82284598153          |

*Figura 18: Listagem Resultado Receita-PF*

Ao clicar em uma linha do resultado, é exibido detalhamento do registro:

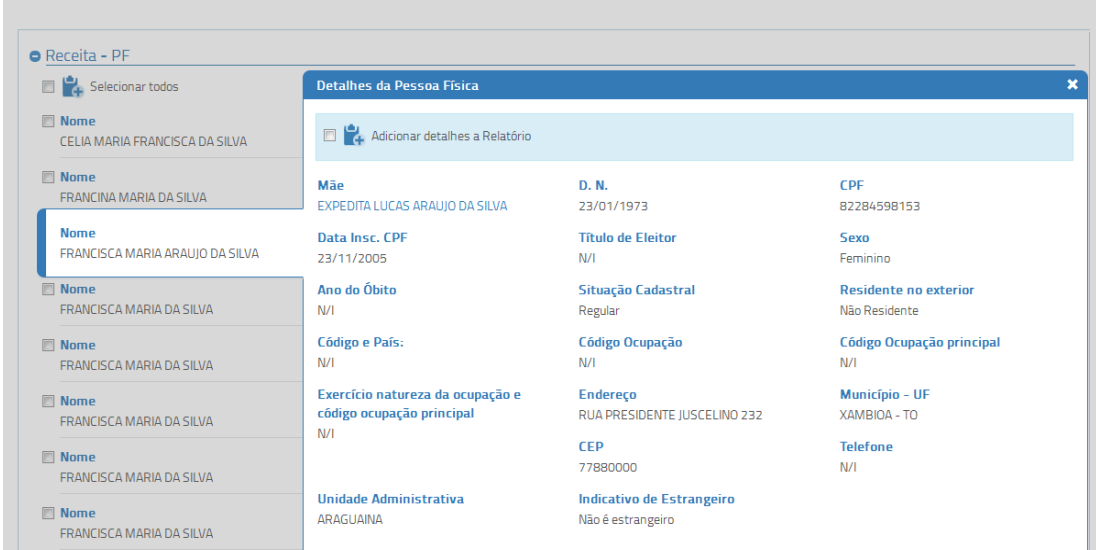

*Figura 19: Detalhamento Registro Receita-PF*

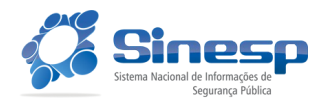

#### <span id="page-19-0"></span>**4.3.2 Receita-PJ**

Para a consulta avançada na base Receita-PJ, informe um ou mais campos, conforme a figura abaixo:

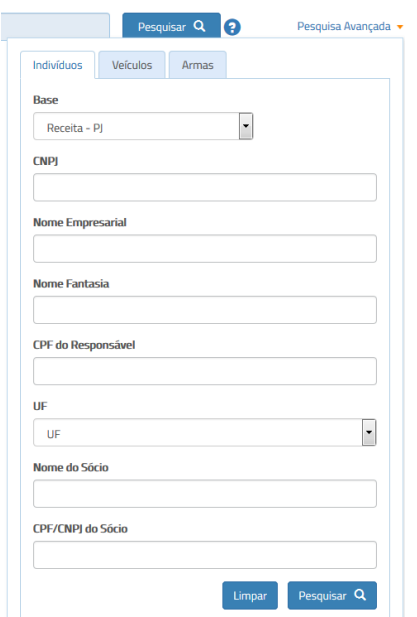

*Figura 20: Campos Pesquisa Avançada Receita-PJ*

Para realizar a consulta, após a informação dos critérios de pesquisa, clique no botão "Pesquisar".

O resultado é exibido através de uma lista:

| Pesquisa Avançada (1)                                                                                          |                                       |                                                  |                 |                                    |
|----------------------------------------------------------------------------------------------------|---------------------------------------|--------------------------------------------------|-----------------|------------------------------------|
| $\bullet$ Receita - PJ                                                                                         |                                       |                                                  |                 |                                    |
| Nome Empresarial<br>EMPRESA TESTE CARGA CNPI SINESP INFOSEG RELEASE<br>2 - SPRINT 5 - TAMBEM COM DADOS DE ARMA | Número de Inscrição<br>60860087001251 | <b>Nome Fantasia</b><br>EMPRESA OUE POSSUI ARMAS |                 |                                    |
| Natureza Iurídica<br>EMPRESA INDIVIDUAL DE RESPONSABILIDADE LIMITADA<br>(DE NATUREZA EMPRESARIA)               | Data de Abertura<br>18/02/2016        | <b>CPF Responsável</b><br>96971240006            | UF<br><b>RS</b> | Situação Cadastral<br><b>ATIVA</b> |
|                                                                                                    |                                       |                                                  |                 |                                    |

*Figura 21: Campos Pesquisa Receita-PJ*

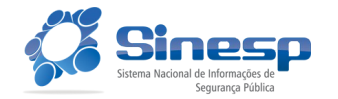

Secretaria Nacional de Segurança Pública

Ministério da Justiça e Cidadania

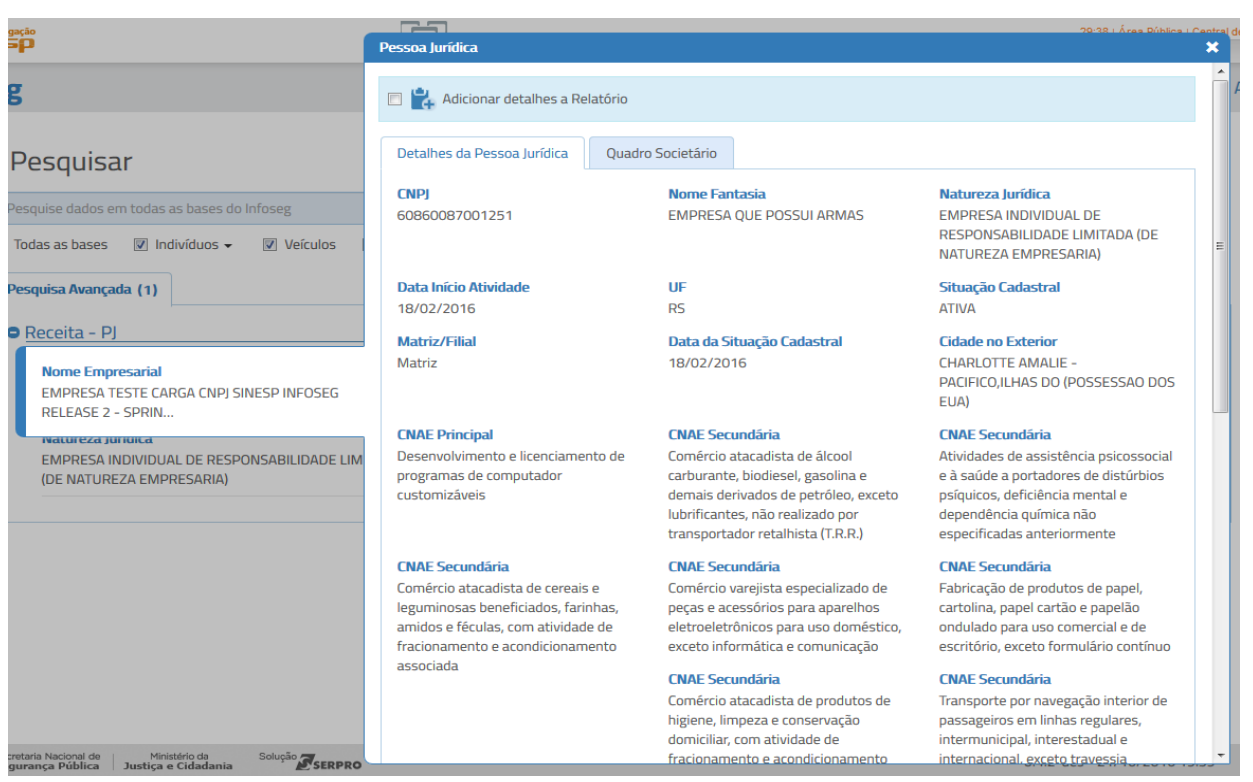

Ao clicar em uma linha do resultado, é exibido detalhamento do registro:

*Figura 22: Detalhamento Pesquisa Avançada Receita-PJ*

Detalhes adicionais, como Quadro Societário, serão exibidos em abas como segue:

| omotogação<br>leśö                                                                                                    | Pessoa Jurídica                                                         |                                                                                       |                                                                                                    |                                            | × |  |
|----------------------------------------------------------------------------------------------------|-------------------------------------------------------------------------|---------------------------------------------------------------------------------------|----------------------------------------------------------------------------------------------------|--------------------------------------------|---|--|
| seg                                                                                                    | Adicionar detalhes a Relatório                                          |                                                                                       |                                                                                                    |                                            |   |  |
| Pesquisar                                                                                                    | Detalhes da Pessoa Jurídica                                             | Quadro Societário                                                                     |                                                                                                    |                                            |   |  |
| Pesquise dados em todas as bases do Infoseg<br>$\boxed{\mathbf{v}}$ Indivíduos $\mathbf{v}$<br>$\nabla$ Veículos<br>7 Todas as bases<br>Pesquisa Avançada (1) | <b>CPF</b><br>00262315572<br><b>CPF Repr. do</b><br><b>Sócio</b><br>N/I | Nome do Sócio<br>CPF NAO CONSTA NA BASE-CPF<br>Nome Representante do Sócio<br>N/I     | Qualificação do Sócio<br>N/I<br>Qualificação do Repr. Legal do<br>Sócio<br><b>SOCIO</b>               | <b>Capital Sócio</b><br>0.1<br>País<br>N/I |   |  |
| <b>O</b> Receita - PI<br><b>Nome Empresarial</b><br>EMPRESA TESTE CARGA CNPJ SINESP INFOSE<br>Natureza lurídica<br>EMPRESA INDIVIDUAL DE RESPONSABILIDADE LIM | CPF<br>23982012600<br><b>CPF Repr. do</b><br>Sócio<br>N/I               | Nome do Sócio<br><b>IOANA ALVES MUNDIM PENA</b><br>Nome Representante do Sócio<br>N/I | Qualificação do Sócio<br>N/I<br>Qualificação do Repr. Legal do<br>Sócio<br>SOCIO-ADMINISTRADOR        | <b>Capital Sócio</b><br>0.1<br>País<br>N/I |   |  |
| (DE NATUREZA EMPRESARIA)                                                                                                    | <b>CPF</b><br>76822320300<br><b>CPF Repr. do</b><br><b>Sócio</b><br>N/I | Nome do Sócio<br>LUIZA ALDENORA<br>Nome Representante do Sócio<br>N/I                 | Qualificação do Sócio<br>N/I<br>Qualificação do Repr. Legal do<br><b>Sócio</b><br>SOCIO-ADMINISTRADOR | <b>Capital Sócio</b><br>0.1<br>País<br>N/I |   |  |
|                                                                                                    | CPF<br>00031298702                                                      | Nome do Sócio<br>MARCELO ANTONIO BARROS DE<br>CICCO                                   | Qualificação do Sócio<br>N/I                                                                          | <b>Capital Sócio</b><br>O.1                |   |  |
| Solução em<br>Secretaria Nacional de 1 Ministério da                                                                                                    | CPF Repr. do<br>Sócio<br><b>NLZL</b>                                    | Nome Representante do Sócio<br>N/I                                                    | Qualificação do Repr. Legal do<br><b>Sócio</b><br>COFIO ADMINICTRADOR                                 | País<br>N/I                                |   |  |

*Figura 23: Detalhamento Abas Quadro Societário - PJ*

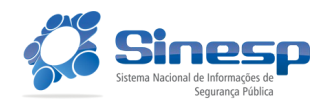

#### <span id="page-21-0"></span>**4.3.3 CNJ-BNMP**

Para a consulta avançada na base CNJ-BNMP, informe um ou mais campos, conforme a figura abaixo:

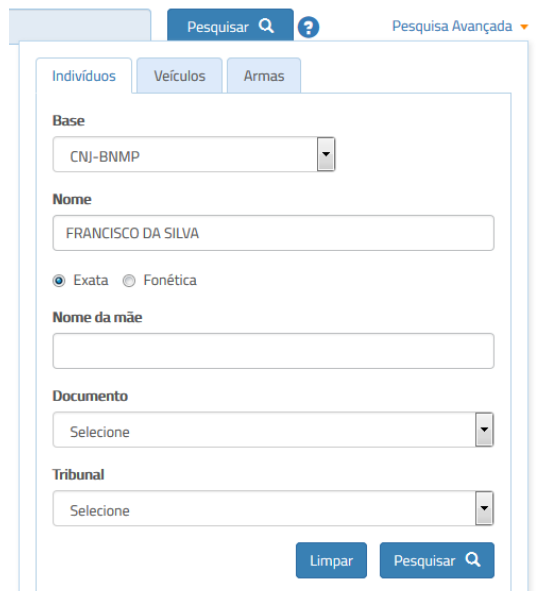

*Figura 24: Campos Pesquisa Avançada - CNJ-BNMP*

Para realizar a consulta, após a informação dos critérios de pesquisa, clique no botão "Pesquisar".

O resultado é exibido através de uma lista:

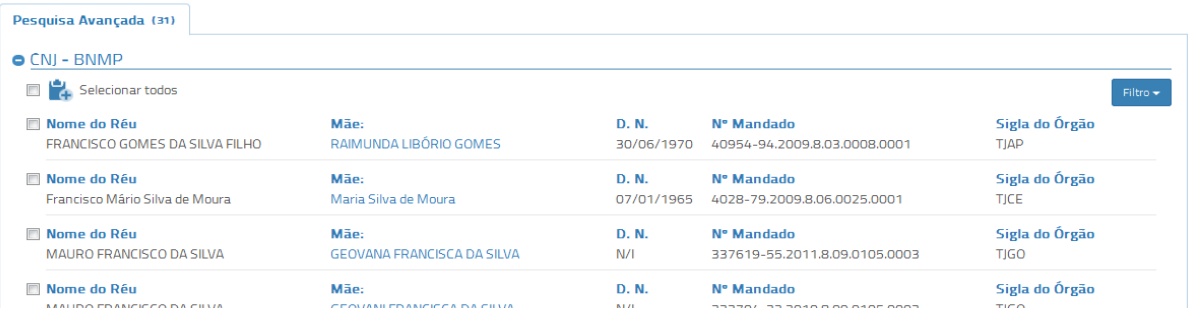

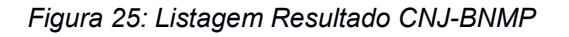

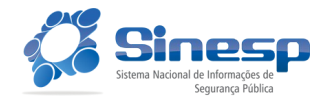

Ao clicar em uma linha do resultado, é exibido detalhamento do registro:

| Pesquisa Avançada (31)                                                    | <b>Detaihes do Mandado</b>                  |                                                     |                                                             | $\mathbf x$ |
|---------------------------------------------------------------------------|---------------------------------------------|-----------------------------------------------------|-------------------------------------------------------------|-------------|
| eg                                                                        | Adicionar detalhes a Relatório              |                                                     |                                                             |             |
| Pesquisar                                                                 | Alcunha:<br>MARÁ, "Mará"                    | Mãe:<br>RAIMUNDA LIBÓRIO GOMES                      |                                                             |             |
| Pesquise dados em todas as bases do Infoseg                               | D. N.:                                      | Nacionalidade:                                      | Situação:                                                   |             |
| $\triangledown$ Indivíduos $\triangledown$<br>7 Todas as bases<br>Veículo | 30/06/1970                                  | BRASILEIRA                                          | Aguardando Cumprimento                                      |             |
|                                                                           | Nº Mandado:<br>40954-94.2009.8.03.0008.0001 | <b>Data Mandado:</b><br>N/I                         | Validade:<br>15/02/2030 00:00                               |             |
| $O(NI - BNNP)$                                                            | <b>Expedidor:</b><br>EXECUÇÃO PENAL         |                                                     | <b>Assunto Delito Alvará:</b><br>DIREITO>DIREITO PROCESSUAL |             |
| $\frac{1}{4}$ Selecionar todos                                            |                                             |                                                     | PENAL>Execução Penal>Pena Privativa de<br>Liberdade         |             |
| Nome do Réu<br>FRANCISCO GOMES DA SILVA FILHO                             | <b>Data Delito:</b><br>16/12/2007           | Assunto:<br>DIREITO>DIREITO PROCESSUAL              | Motivo:<br>Definitiva                                       |             |
| Mome do Réu<br>Francisco Mário Silva de Moura                             |                                             | PENAL>Execução Penal>Pena Privativa de<br>Liberdade | Prazo:<br>N/I                                               |             |
| Mome do Réu<br>MAURO FRANCISCO DA SILVA                                   | Recaptura:<br>Sim                           |                                                     |                                                             |             |
| Mome do Réu<br>MAURO FRANCISCO DA SILVA                                   |                                             |                                                     |                                                             |             |
| Mome do Réu<br>MAURO FRANCISCO DA SILVA                                   |                                             |                                                     |                                                             |             |
| Nome do Réu<br>FRANCISCO MAURO DA SILVA                                   |                                             |                                                     |                                                             |             |

*Figura 26: Detalhamento Registro CNJ-BNMP*

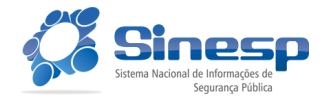

#### <span id="page-23-0"></span>**4.3.4 RENACH**

Para a consulta avançada na base RENACH, selecione um tipo de campo para pesquisa:

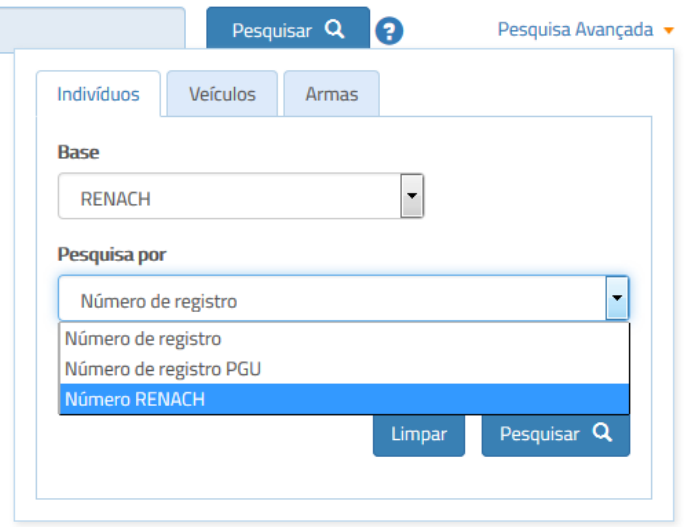

*Figura 27: Campos Pesquisa Avançada - RENACH*

Informe na caixa de texto o conteúdo do campo selecionado:

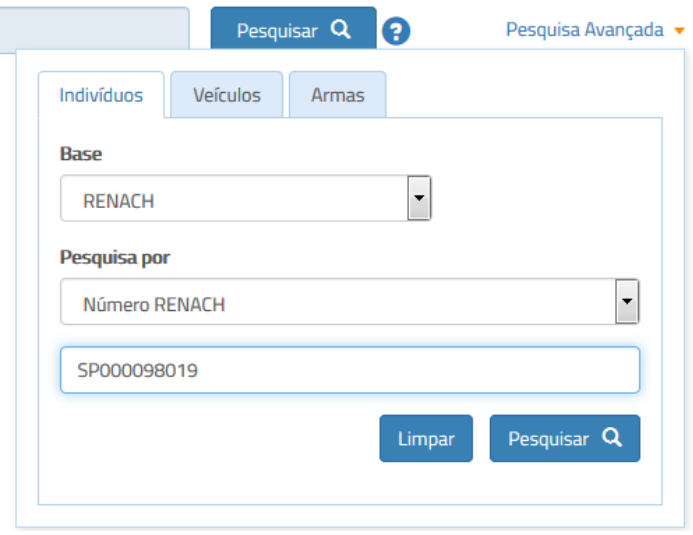

*Figura 28: Campo Número RENACH - RENACH*

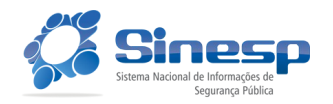

Para realizar a consulta, após a informação dos critérios de pesquisa, clique no botão "Pesquisar".

O resultado é exibido através de uma lista:

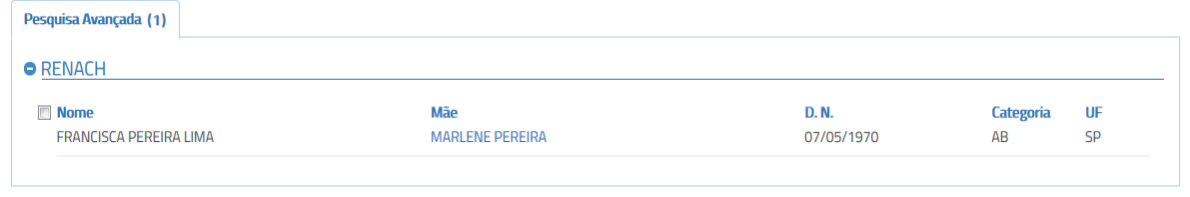

*Figura 29: Listagem Resultado - RENACH*

<sup>gação</sup> RENACH g Adicionar detalhes a Relatório Dados do Condutor Pesquisar Renach: SP173835251<br>Cód.Tipográfico: 307066704<br>Registro: 2030040120 CPF D.N. **Nome** ise dados em todas as bases do Infoseg FRANCISCA PEREIRA 33000000097 07/05/1970 Todas as bases  $\sqrt{2}$  Indivíduos  $\sqrt{2}$  Veículos LIMA Mãe  $Pai$ MARLENE PEREIRA  $N/I$ Pesquisa Avançada (1) Naturalidade **Nacionalidade** Sexo **BENACH** FEMININO  $N/I$ **BRASILEIRO** Categoria Documento Órgão Emissor/UF  $N<sub>cm</sub>$ CARTEIRA IDENTIDADE - $\overline{AB}$  $SSD/SD$ FRANCISCA PEREIRA LIMA 298830 **UF Domínio** that the Flore CARTEIRA IDENTIDADE - 298830 SP **RENACH** Número Registro Número PGU  $N/I$ SP000098019 00002614893 UF Habilitação Atual **Data Validade CNH** Situação CNH 05/11/2001  $N/I$ SP 1ª Habilitação Quadro Observações  $30/01/2001 - N/I$ CNH  $n<sub>9</sub>$ 

Ao clicar em uma linha do resultado, é exibido detalhamento do registro:

*Figura 30: Detalhamento Registro - RENACH*

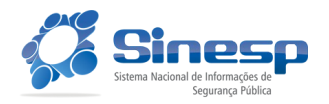

# <span id="page-25-0"></span>**4.3.5 Índice Nacional**

Para a consulta avançada na base Índice Nacional, informe um ou mais campos da figura abaixo:

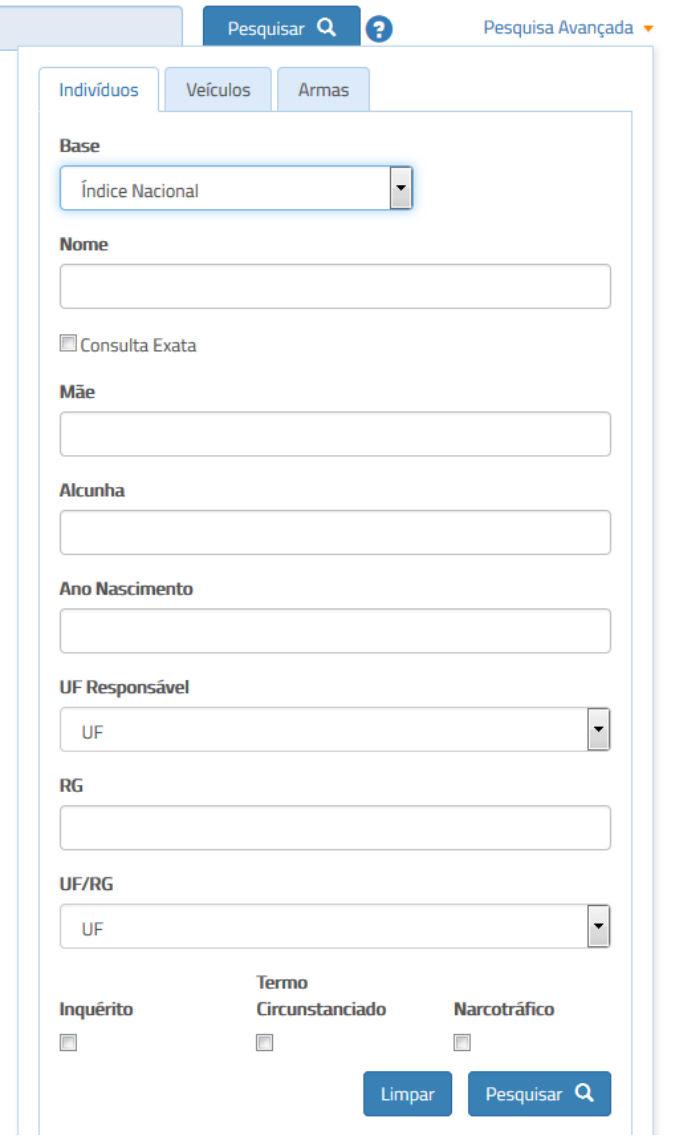

*Figura 31: Campos Pesquisa Avançada - Índice Nacional*

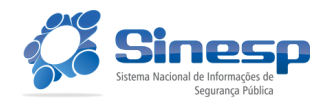

Para realizar a consulta, após a informação dos critérios de pesquisa, clique no botão "Pesquisar".

O resultado é exibido através de uma lista:

| Pesquisa Avançada (212)                                  |                                    |                 |                                                                     |                           |                      |
|----------------------------------------------------------|------------------------------------|-----------------|---------------------------------------------------------------------|---------------------------|----------------------|
| <b>O</b> Indice Nacional                                 |                                    |                 |                                                                     |                           |                      |
| Selecionar todos                                         |                                    |                 |                                                                     |                           | Filtro $\sim$        |
| Nome                                                     | <b>Alcunhas</b>                    | <b>Filiação</b> |                                                                     | D.N.                      | <b>Naturalidade</b>  |
| <b>FRANCINEIDE MARIA DOS SANTOS</b><br><b>SILVA</b>      | N/I                                |                 | MARIA NAZARE DOS SANTOS SILVA e<br><b>ANTONIO CARLOS LIMA SILVA</b> | 25/8/1974                 | <b>PARNAIRA</b>      |
| <b>Indicador de Arma</b>                                 | Indicador de Termo Circunstanciado |                 | Indicador de Inquérito                                              | Indicador de Narcotráfico | Fornecida/Atualizada |
| N/I                                                      | N/I                                |                 | Não                                                                 | Não                       | DF - 25/05/2013      |
| <b>Nome</b>                                              | <b>Alcunhas</b>                    | <b>Filiacão</b> |                                                                     | D.N.                      | <b>Naturalidade</b>  |
| FRANCISCA MARIA DA SILVA<br><b>SANTOS</b>                | N/I                                | <b>SILVA</b>    | MARIA RITA DA SILVA e JOSE MOURA DA                                 | 19/12/1974                | PICOS-PI             |
| <b>Indicador de Arma</b>                                 | Indicador de Termo Circunstanciado |                 | Indicador de Inquérito                                              | Indicador de Narcotráfico | Fornecida/Atualizada |
| Não                                                      | N/I                                |                 | Sim                                                                 | N/I                       | SP-09/11/2005        |
| <b>Nome</b>                                              | <b>Alcunhas</b>                    | Filiação        |                                                                     | D.N.                      | <b>Naturalidade</b>  |
| <b>EXECUTE FRANCISCA MARIA DA SILVA</b><br><b>SANTOS</b> | N/I                                |                 | MARIA DE JESUS AKVES DOS SANTOS<br>SILVA e IOSE BENTO DA SILVA      | 27/12/1975                | <b>AMARANTE-PI</b>   |
| <b>Indicador de Arma</b>                                 | Indicador de Termo Circunstanciado |                 | Indicador de Inquérito                                              | Indicador de Narcotráfico | Fornecida/Atualizada |
| Não                                                      | N/I                                |                 | <b>Sim</b>                                                          | Não                       | SP-01/03/2011        |

*Figura 32: Listagem Resultado - Índice Nacional*

Ao clicar em uma linha do resultado, é exibido detalhamento do registro:

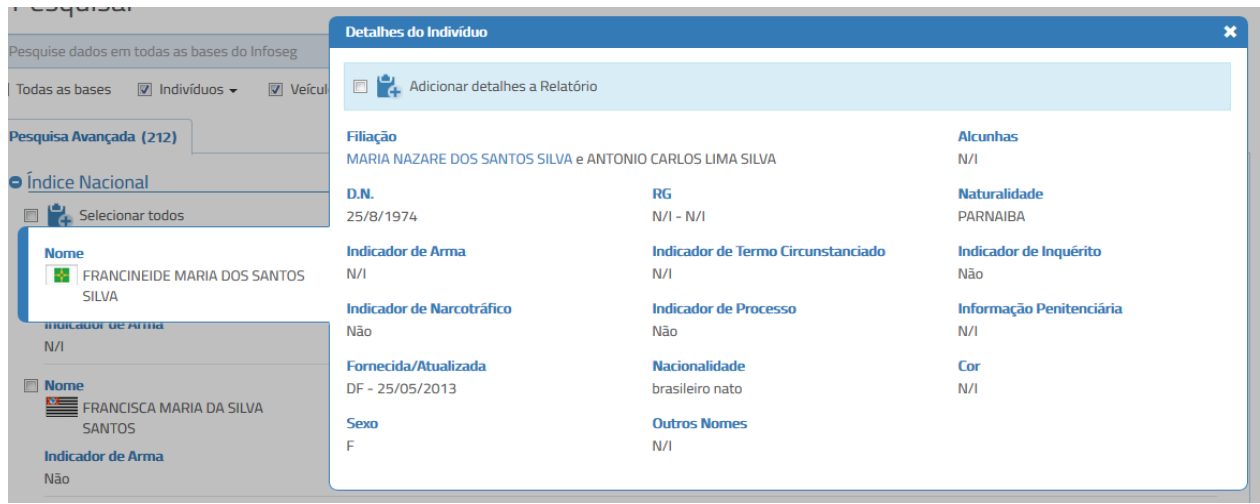

*Figura 33: Detalhamento Registro - Índice Nacional*

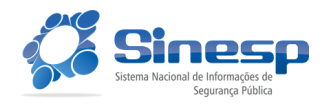

# <span id="page-27-0"></span>**4.4 Pesquisa Avançada Veículos**

Para a consulta avançada na base Veículos, selecione um tipo de campo para pesquisa:

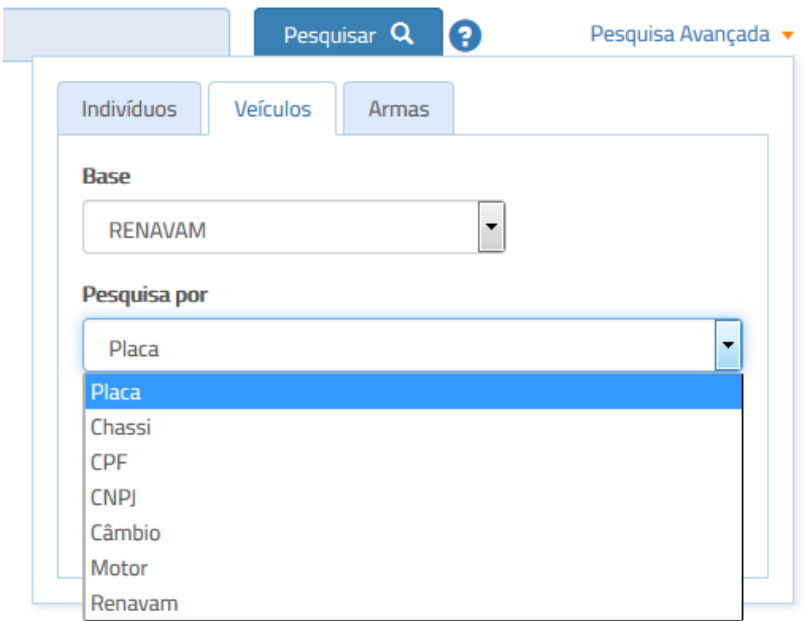

*Figura 34: Campos Pesquisa Avançada - Veículos*

Informe na caixa de texto o conteúdo do campo selecionado:

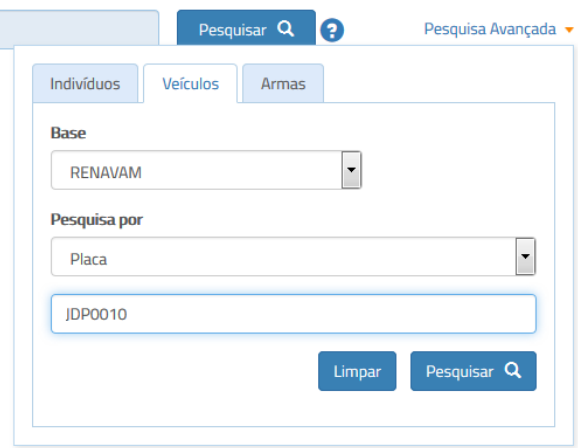

*Figura 35: Campo Placa - Veículos*

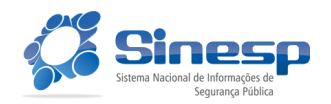

Para realizar a consulta, após a informação do critério de pesquisa, clique no botão "Pesquisar".

O resultado é exibido através de uma lista:

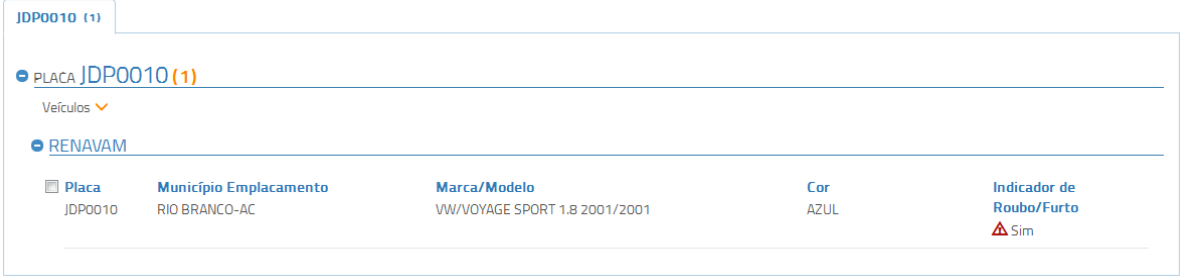

*Figura 36: Listagem Resultado - Veículos*

Ao clicar em uma linha do resultado, é exibido detalhamento do registro:

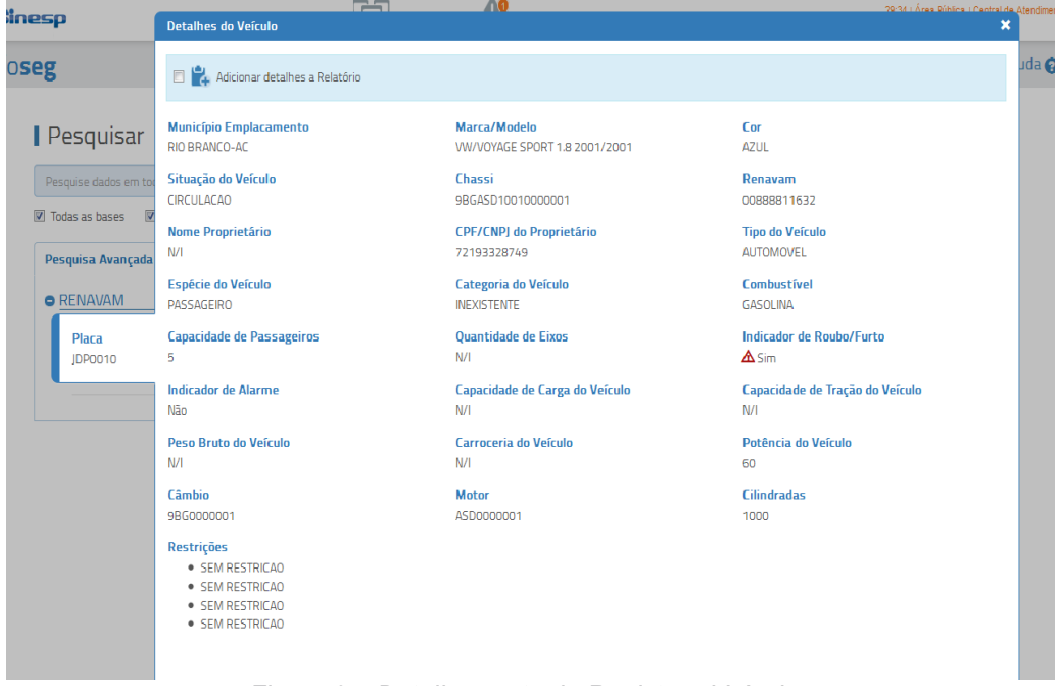

*Figura 37: Detalhamento do Registro - Veículos*

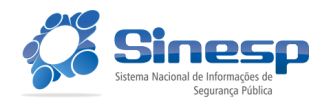

# <span id="page-29-0"></span>**4.5 Pesquisa Avançada Armas**

Para a consulta avançada na base Armas, informe o número de série:

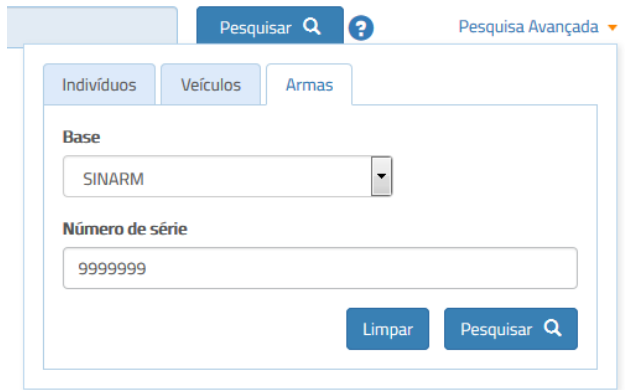

*Figura 38: Campos Pesquisa Avançada - Armas*

Para realizar a consulta, após a informação dos critérios de pesquisa, clique no botão "Pesquisar".

O resultado é exibido através de uma lista. Ao clicar em uma linha do resultado, é exibido detalhamento do registro.

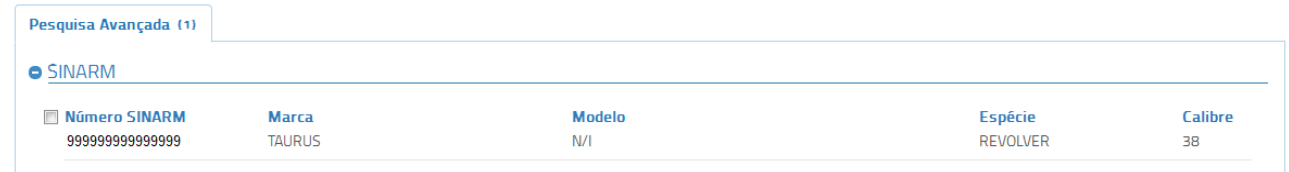

*Figura 39: Listagem Resultado - Armas*

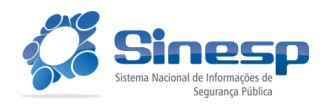

Homologação  $A<sub>rma</sub>$ seg Adicionar detalhes a Relatório Detalhes da Arma Dados do Proprietário Pesquisar **Número SINARM Marca Modelo** Pesquise dados em todas as base **TAURUS**  $N/I$ 99999999999999  $\boxed{\mathbb{Z}}$  Todas as bases  $\boxed{\mathbb{Z}}$  Indivíduos Número de Série Espécie País de Fabricação **REVOLVER BRASIL** 9999999 Pesquisa Avançada (1) Calibre Acabamento Categoria EMPRESA DE SEGURANCA  $N/I$ 38 **O** SINARM Funcionamento Sentido da Raia Alma **Número SINARM**  $N/I$  $N/I$  $N/I$ 99999999999999 **Quant. Canos Comprimento do Cano** Número de Raias  $N/I$  $N/I$  $N/I$ **Quant. Tiros** Número de Registro Órgão Expedidor do Registro GT.S/N  $N/I$ SR/RI UF do Órgão Expedidor do Registro Número da Nota Fiscal Data da Nota Fiscal  $R$  $N/I$  $N/I$ **Validade do Registro** Observações Situação  $N/I$  $N/I$ FURTADA/ROUBADA

Ao clicar em uma linha do resultado, é exibido detalhamento do registro:

*Figura 40: Detalhamento do Registro - Armas*

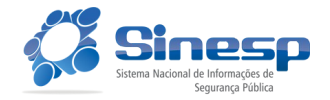

# <span id="page-31-0"></span>**4.6 Filtros**

É possível a utilização de filtros nos resultados obtidos na consulta inteligente ou pesquisa avançada, através do botão "Filtro", localizado no início da listagem de resultado de cada base.

Após a informação dos campos desejados, clique no botão "Filtrar" para realizar a operações, ou no botão "Limpar" para limpar todos os campos do filtro.

O resultado do filtro é apresentado com a indicação da quantidade de registros obtidos.

Os campos disponíveis e exemplos de resultados são apresentados abaixo, para cada base.

#### <span id="page-31-1"></span>**4.6.1 Receita-PF**

Campos de filtro para a base Receita PF:

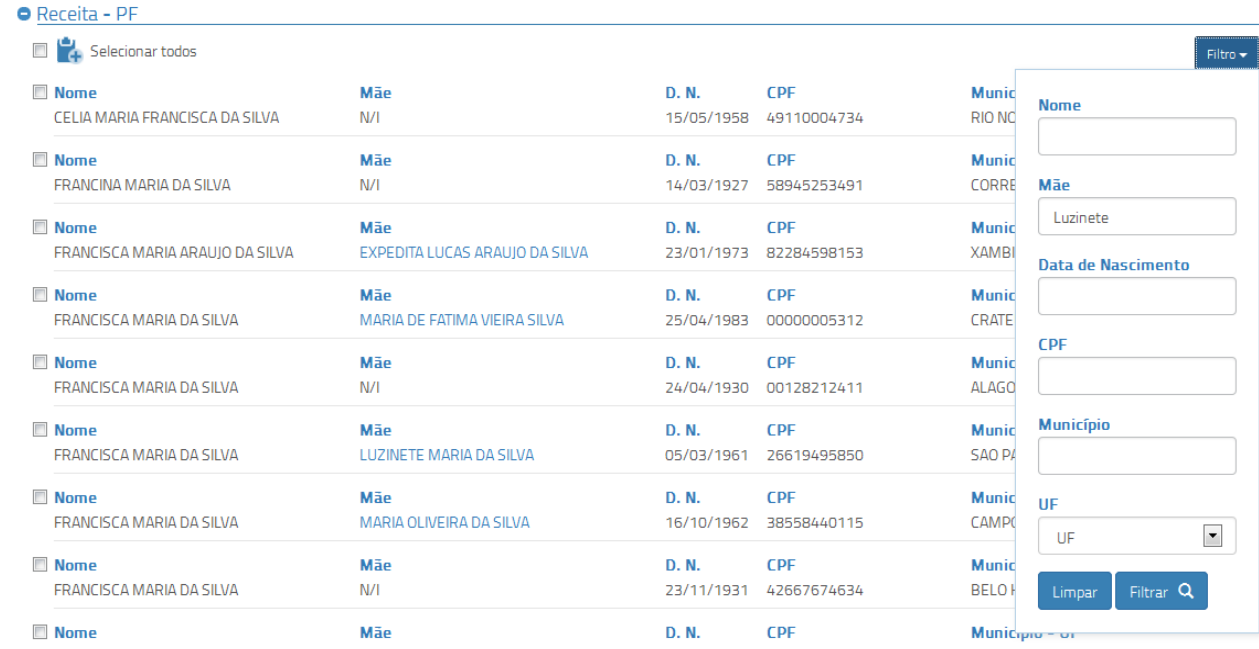

*Figura 41: Filtro - Receita-PF*

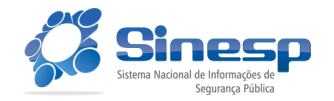

#### Resultado obtido:

| • NOME francisca maria da silva (59) |                         |            |             |                |                           |
|--------------------------------------|-------------------------|------------|-------------|----------------|---------------------------|
| Indivíduos $\vee$                    |                         |            |             |                |                           |
| <b>O</b> Receita - PF                |                         |            |             |                |                           |
|                                      |                         |            |             |                | Filtro $\star$            |
| Filtro retornou 1 resultados.        |                         |            |             |                | $\boldsymbol{\mathsf{x}}$ |
| <b>Nome</b>                          | Mãe                     | D. N.      | <b>CPF</b>  | Município - UF |                           |
| FRANCISCA MARIA DA SILVA             | LUZINETE MARIA DA SILVA | 05/03/1961 | 26619495850 | SAO PAULO - SP |                           |

*Figura 42: Resultado Filtro - Receita-PF*

#### <span id="page-32-0"></span>**4.6.2 CNJ-BNMP**

#### Campos de filtro para a base CNJ-BNMP:

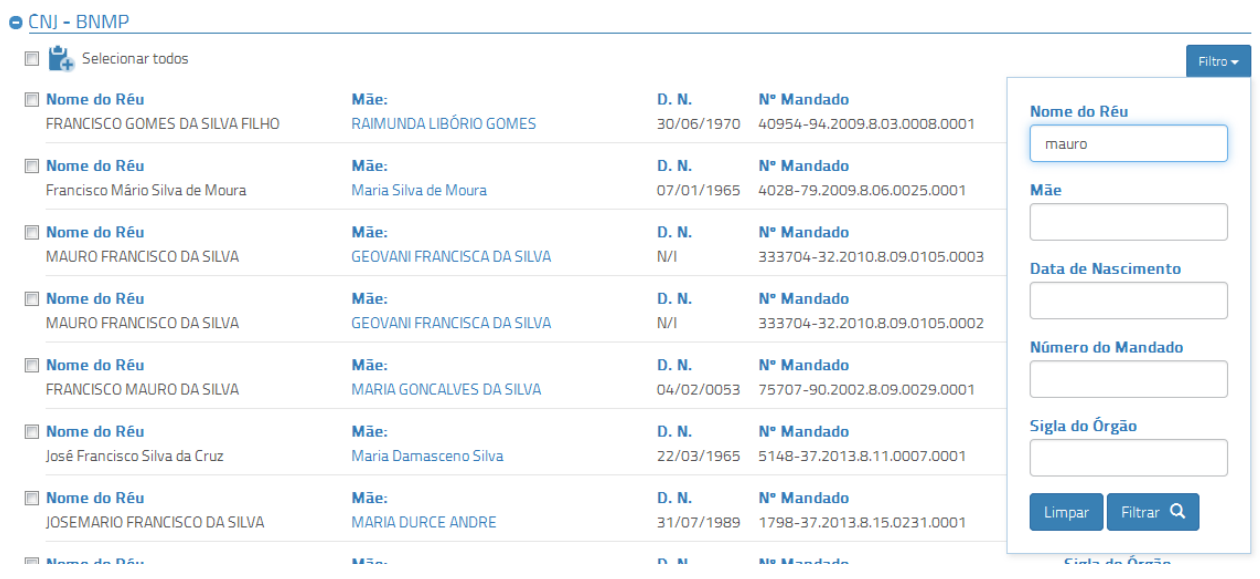

*Figura 43: Filtro - CNJ-BNMP*

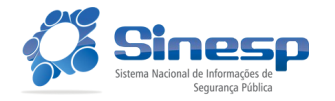

#### Resultado obtido:

| $O(NI - BNNP)$                  |                                   |       |                               |                |
|---------------------------------|-----------------------------------|-------|-------------------------------|----------------|
| $\Box$<br>Selecionar todos      |                                   |       |                               | $Filtro -$     |
| Filtro retornou 7 resultados.   |                                   |       |                               | $\mathbf x$    |
| Mome do Réu                     | Mãe:                              | D. N. | N° Mandado                    | Sigla do Órgão |
| MAURO FRANCISCO DA SILVA        | <b>GEOVANI FRANCISCA DA SILVA</b> | N/I   | 333704-32.2010.8.09.0105.0002 | <b>TIGO</b>    |
| <b>Nome do Réu</b>              | Mãe:                              | D. N. | Nº Mandado                    | Sigla do Órgão |
| <b>MAURO FRANCISCO DA SILVA</b> | <b>GEOVANI FRANCISCA DA SILVA</b> | N/I   | 333704-32.2010.8.09.0105.0003 | TJGO           |
| <b>Nome do Réu</b>              | Mãe:                              | D. N. | Nº Mandado                    | Sigla do Órgão |
| MAURO FRANCISCO DA SILVA        | <b>GEOVANA ERANCISCA DA SILVA</b> | N/I   | 337619-55.2011.8.09.0105.0003 | <b>TIGO</b>    |

*Figura 44: Resultado Filtro - CNJ-BNMP*

#### <span id="page-33-0"></span>**4.6.3 Receita-PJ**

Campos de filtro para a base Receita PJ:

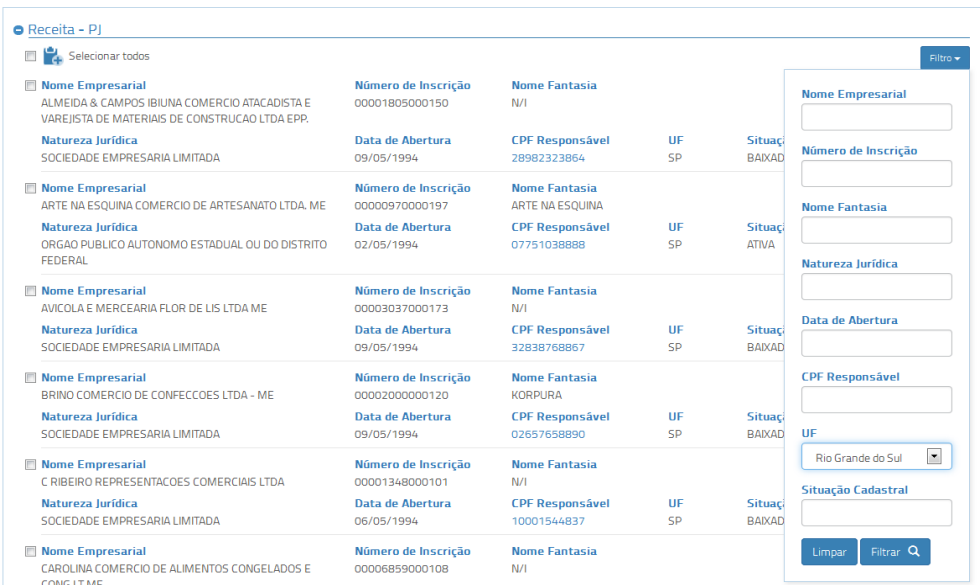

*Figura 45: Filtro - Receita-PJ*

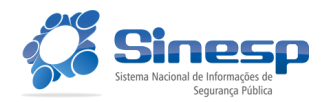

Última atualização Data 22/03/17 - página 35 de 47

#### Resultado obtido:

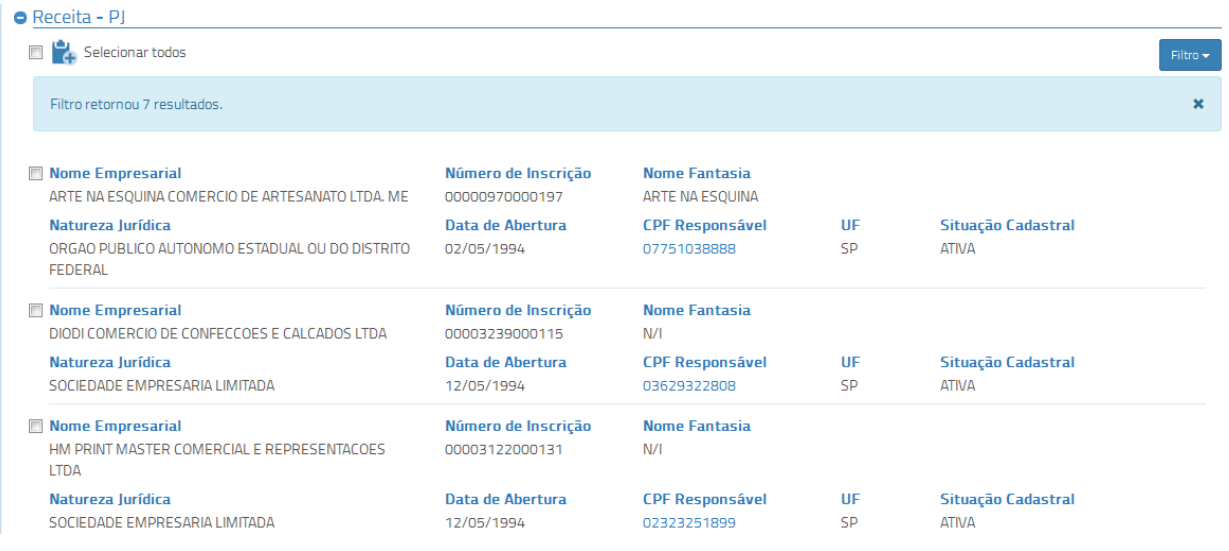

#### *Figura 46: Resultado Filtro - Receita-PJ*

# <span id="page-34-0"></span>**4.6.4 Índice Nacional**

Campos de filtro para a base Índice Nacional:

|                                                                               |                                           |                 |                                                                       |                           | Filtro $-$                              |
|-------------------------------------------------------------------------------|-------------------------------------------|-----------------|-----------------------------------------------------------------------|---------------------------|-----------------------------------------|
| Nome                                                                          | <b>Alcunhas</b>                           | <b>Filiação</b> |                                                                       | <b>Nome</b>               |                                         |
| <b>EX FRANCINEIDE MARIA DOS SANTOS</b><br><b>SILVA</b>                        | N/I                                       |                 | MARIA NAZARE DOS SANTOS SILVA e<br>ANTONIO CARLOS LIMA SILVA          |                           |                                         |
| <b>Indicador de Arma</b><br>N/I                                               | Indicador de Termo Circunstanciado<br>N/I |                 | Indicador de Inquérito<br>Não                                         | <b>Alcunha</b>            |                                         |
| Nome                                                                          | <b>Alcunhas</b>                           | Filiação        |                                                                       |                           |                                         |
| FRANCISCA MARIA DA SILVA<br><b>SANTOS</b>                                     | N/I                                       |                 | <b>MARIA DE JESUS AKVES DOS SANTOS</b><br>SILVA e IOSE BENTO DA SILVA | Filiação                  |                                         |
| <b>Indicador de Arma</b>                                                      | Indicador de Termo Circunstanciado        |                 | Indicador de Inquérito                                                |                           |                                         |
| Não                                                                           | N/I                                       |                 | Sim                                                                   | <b>Data de Nascimento</b> |                                         |
| $\Box$ Nome                                                                   | <b>Alcunhas</b>                           | Filiação        |                                                                       |                           |                                         |
| FRANCISCA MARIA DA SILVA<br><b>SANTOS</b>                                     | N/I                                       | <b>SILVA</b>    | MARIA RITA DA SILVA e JOSE MOURA DA                                   | <b>Naturalidade</b>       |                                         |
| <b>Indicador de Arma</b>                                                      | Indicador de Termo Circunstanciado        |                 | Indicador de Inquérito                                                | SP                        |                                         |
| Não                                                                           | N/I                                       |                 | <b>Sim</b>                                                            | <b>Arma</b>               | <b>Termo</b>                            |
| Nome                                                                          | <b>Alcunhas</b>                           | <b>Filiação</b> |                                                                       |                           | Circunstanciado<br>$\ddot{\phantom{0}}$ |
| $\overline{\mathbf{o}}$<br><b>FRANCISCA MARIA DOS SANTOS</b><br><b>SII VA</b> | N/I                                       |                 | DIOLINA MARIA DOS SANTOS e IOAO<br>ANTONIO DOS SANTOS                 |                           |                                         |
| <b>Indicador de Arma</b>                                                      | Indicador de Termo Circunstanciado        |                 | Indicador de Inquérito                                                | Inquérito                 | Narcotráfico                            |
| N/I                                                                           | N/I                                       |                 | Sim                                                                   |                           | $\overline{\phantom{a}}$                |
| Nome                                                                          | <b>Alcunhas</b>                           | Filiação        |                                                                       | <b>Fornecida por</b>      |                                         |
| FRANCISCA MARIA SANTOS SILVA<br><b>DE ARAUIO</b>                              | N/I                                       |                 | RITA MARIA DOS SANTOS e MANOEL<br><b>FRANCISCO DOS SANTOS</b>         | UF                        |                                         |
| <b>Indicador de Arma</b>                                                      | Indicador de Termo Circunstanciado        |                 | Indicador de Inquérito                                                |                           |                                         |
| Não                                                                           | N/I                                       |                 | Sim                                                                   |                           | Filtrar <sup>Q</sup><br>Limpar          |

*Figura 47: Filtro - Índice Nacional*

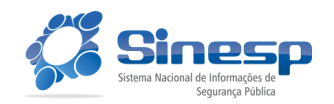

#### Última atualização Data 22/03/17 - página 36 de 47

#### Resultado obtido:

| Filtro retornou 1 resultado.<br><b>Nome</b><br><b>Alcunhas</b><br><b>Filiação</b><br>D.N.<br><b>Naturalidade</b><br>MARIA FRANCISCA DOS SANTOS<br>N/I<br>JOVINA DA CONCEICAO e JOAO MARIANO<br>0/0/0<br><b>CUNHA-SP</b><br><b>SILVA GOMES</b><br><b>DA SILVA</b> | Indicador de Arma | Indicador de Termo Circunstanciado | Indicador de Inquérito<br><b>Sim</b> | Indicador de Narcotráfico | Fornecida/Atualizada<br>SP-17/08/2010 |
|----------------------------------------------------------------------------------------------------|-------------------|------------------------------------|--------------------------------------|---------------------------|---------------------------------------|
|                                                                                                    |                   |                                    |                                      |                           |                                       |
|                                                                                                    |                   |                                    |                                      |                           |                                       |
|                                                                                                    |                   |                                    |                                      |                           |                                       |

*Figura 48: Resultado Filtro - Índice Nacional*

#### <span id="page-35-0"></span>**4.6.5 Veículos**

Campos de filtro para a base Veículos:

#### **O** RENAVAM Selecionar todos .<br>Filtro -**Placa** Município Emplacamento Marca/Modelo Cor **Placa CKC0001** SAO PAULO-SP CICLOMOTOR/L13154 2015/2015 BEGE CHK006 **Placa Município Emplacamento** Marca/Modelo  $C_{\text{DF}}$ **Município Emplacamento** SAO PAULO-SP CICLOMOTOR/L13154-2015/2015 **BEGE** CKCOOOZ  $U\bar{F}$ **Placa Município Emplacamento** Marca/Modelo Cor SAO PAULO-SP CICLOMOTOR/L13154 2015/2015 **BEGE**  $\overline{\phantom{0}}$ CKC0003  $\overline{\rm{DE}}$ Marca/Modelo **Placa** Município Emplacamento Marca/Modelo Cor **CKC0004** SAO PAULO-SP CICLOMOTOR/L13154 2015/2015 BEGE Cor **Placa** Marca/Modelo **Município Emplacamento** Cor CKC0005 SAO PAULO-SP CICLOMOTOR/L13154 2015/2015 **BEGE** Indicador de Roubo/Furto  $\blacktriangledown$  $\blacksquare$  Placa Município Emplacamento Marca/Modelo Cor CICLOMOTOR/L13154 2015/2015 **CKC0006** SAO PAULO-SP BEGE Limpar  $Cor$  $\blacksquare$  Placa Município Emplacamento Marca/Modelo aaras<br>.e

*Figura 49: Filtro - Veículos*

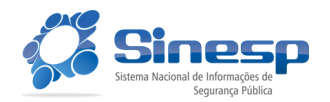

#### Última atualização Data 22/03/17 - página 37 de 47

#### Resultado obtido:

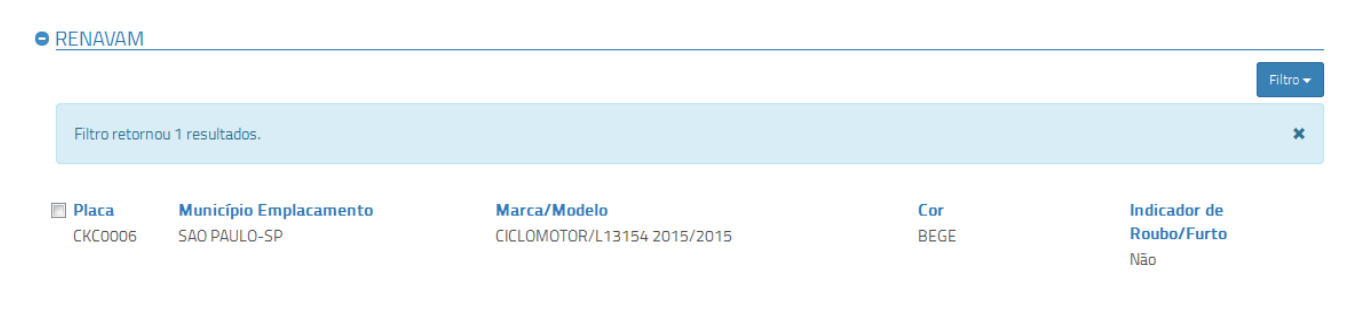

#### *Figura 50: Resultado Filtro - Veículos*

#### <span id="page-36-0"></span>**4.6.6 Armas**

Campos de filtro para a base Armas:

| Selecionar todos                                   |                               |                        | Filtro $\sim$                                                        |
|----------------------------------------------------|-------------------------------|------------------------|----------------------------------------------------------------------|
| $\Box$<br>Número SINARM<br>999999999999999         | <b>Marca</b><br><b>TAURUS</b> | Modelo<br>N/I          | Espéc<br>Número SINARM<br><b>REVOL</b>                               |
| <b>Número SINARM</b><br>$\Box$<br>99999999999999   | <b>Marca</b><br><b>ROSSI</b>  | Modelo<br>N/I          | Espéc<br><b>REVOL</b><br><b>Marca</b>                                |
| Número SINARM<br>99999999999999                    | <b>Marca</b><br>CBC           | <b>Modelo</b><br>N/I   | Espéc<br><b>ESPINO</b><br><b>Modelo</b>                              |
| Número SINARM<br>099999999909999                   | <b>Marca</b><br><b>CBC</b>    | <b>Modelo</b><br>N/I   | Espéc<br><b>ESPINO</b>                                               |
| Número SINARM<br>$\blacksquare$<br>299999999999999 | <b>Marca</b><br><b>CBC</b>    | <b>Modelo</b><br>586.2 | <b>Espécie</b><br><b>Espéc</b><br><b>ESPINGARDA</b><br><b>ESPINO</b> |
| <b>Número SINARM</b><br>F<br>99999999999999        | <b>Marca</b><br><b>TAURUS</b> | <b>Modelo</b><br>N/I   | Calibre<br>Espéc<br><b>REVOL</b>                                     |
| <b>Número SINARM</b><br>$\Box$<br>999000000000999  | <b>Marca</b><br><b>ROSSI</b>  | <b>Modelo</b><br>N/I   | Espéc<br>Filtrar <sub>Q</sub><br>Limpar<br><b>REVOL</b>              |
| Número SINARM                                      | <b>Marca</b>                  | Modelo                 | Calibre<br><b>Espécie</b>                                            |

*Figura 51: Filtro - Armas*

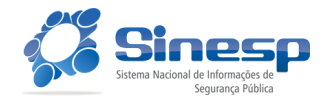

#### Resultado obtido:

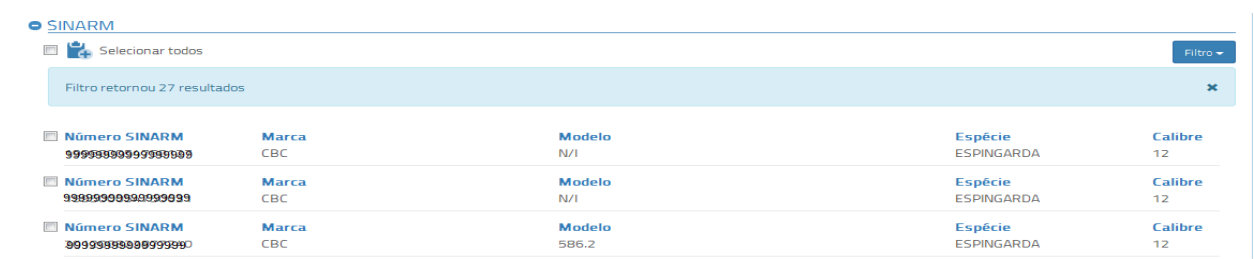

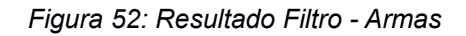

### <span id="page-37-0"></span>**4.7 Relatórios**

Para geração de relatórios deve-se selecionar os itens que irão compor o mesmo, através de checkbox localizado ao lado do item na lista de resultados da consulta inteligente ou pesquisa avançada, conforme mostra a figura abaixo:

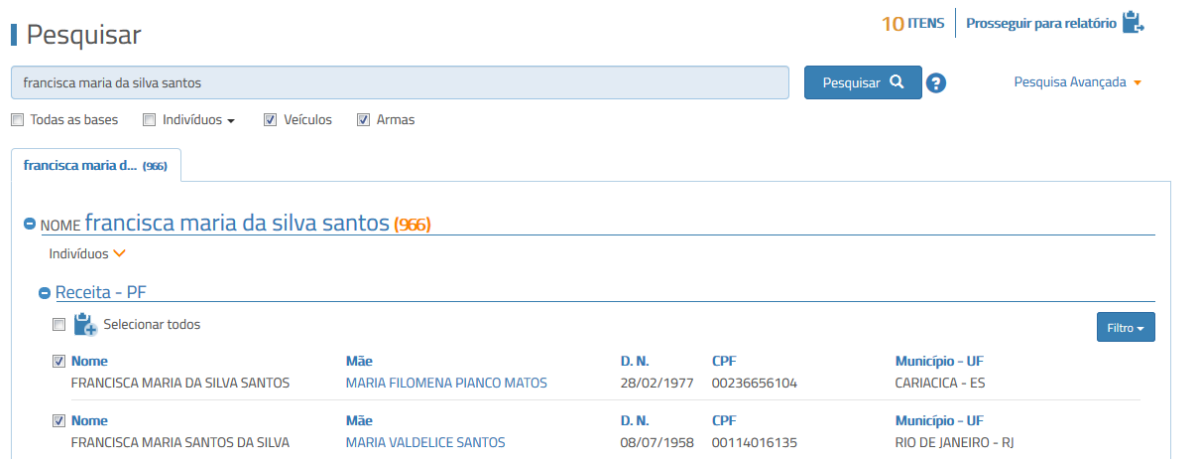

*Figura 53: Relatórios - Seleção de itens*

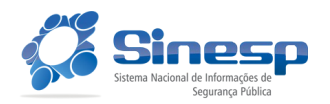

10 ITENS Prosseguir para relatório Pesquisar Detalhes da Pessoa Física  $\bullet$ francisca maria da silva santos  $\Box$   $\Box$  Adicionar detailhes a Relatório  $\Box$  Todas as bases  $\Box$  Indivíduos  $\bullet$   $\Box$  Veículo francisca maria d... (235) Mãe **D.N.**  $CPF$ MARIA MADALENA DA SILVA SANTOS 29/10/1981 00294196897 T<mark>îtulo de Eleitor</mark><br>32467050221 O NOME francisca maria da silva s Data Insc. CPF Sexo  $N/I$  $N/I$ Indivíduos  $\vee$ Situação Cadastral Ano do Óbito **Residente no exterior O** Receita - PF  $N/I$ Regular  $N/I$  $\boxed{2}$   $\boxed{4}$  Remover todos Código e País Código Ocupação Código Ocupação principal  $N/I$  $N/I$  $N/I$  $\sqrt{2}$  Nome .<br>FRANCISCA MARIA DA SILVA SANTOS Exercício natureza da ocupação e código Endereço Município - UE ocupação principal  $N/I$ CAETITE - BA  $\boxed{2}$  Nom  $\overline{M}$ FRANCISCA MARIA DA SILVA SANTOS  $CED$ **Telefone**  $N/I$  $N/I$ **Nome** FRANCISCA MARIA DA SILVA SANTOS Unidade Administrativa Indicativo de Estrangeiro  $\mathsf{cono}\,$  $N/I$ **Nome** FRANCISCA MARIA DA SILVA SANTOS

Pode-se também selecionar o detalhamento do item para compor o relatório:

*Figura 54: Relatórios - Seleção de itens detalhe*

Os itens selecionados são armazenados em uma área própria para geração de relatório. Para visualizá-los selecione a opção "Prosseguir para relatório".

Os itens selecionados são exibidos conforme a figura abaixo:

| <b>Relatório</b>                                   |                                      |                           |                                          | Gerar Relatório                      | t Limpar Relatório                |                 |
|----------------------------------------------------|--------------------------------------|---------------------------|------------------------------------------|--------------------------------------|-----------------------------------|-----------------|
| Itens do relatório a                               |                                      |                           |                                          |                                      |                                   |                 |
| CNI - BNMP                                         |                                      |                           |                                          |                                      | <b>Excluir itens selecionados</b> | B               |
| Nome do Réu<br>Mauro Francisco da Silva            | Mãe<br>Josefa Alves da Silva         | <b>D.N.</b><br>20/12/1965 | Nº Mandado<br>956-27.2012.8.26.0024.0001 |                                      | Sigla do Órgão<br><b>TISP</b>     | $\Box$ x        |
| Nome do Réu<br><b>IOSEMARIO FRANCISCO DA SILVA</b> | <b>Alcunha</b><br>Mário              |                           | Mãe<br><b>MARIA DURCE ANDRE</b>          |                                      |                                   | $\Box$ x        |
| <b>D.N.</b><br>31/07/1989                          | Nacionalidade<br><b>BRASILEIRO</b>   |                           | <b>Situação</b>                          | Aguardando Cumprimento               |                                   |                 |
| Nº Mandado<br>1798-37.2013.8.15.0231.0001          | <b>Data Mandado</b><br>N/I           |                           | Validade<br>04/10/2033 00:00             |                                      |                                   |                 |
| <b>Expedidor</b><br><b>VARA</b>                    | <b>Assunto Delito Alvará</b><br>N/I  |                           | <b>Data Delito</b><br>1/8/2013           |                                      |                                   |                 |
| <b>Assunto</b><br>N/I                              | <b>Motivo</b><br>Preventiva          |                           | Prazo<br>N/I                             |                                      |                                   |                 |
| Recaptura<br>Não                                   |                                      |                           |                                          |                                      |                                   |                 |
| Receita - PF                                       |                                      |                           |                                          |                                      |                                   |                 |
| <b>Nome</b><br>MARIA FRANCISCA DA SILVA SANTOS     | Mãe<br><b>HONORINA ROSA DE JESUS</b> | D. N.<br>08/07/1956       | <b>CPF</b><br>00035396288                | Município - UF<br><b>GURUPI - TO</b> |                                   | $\Box$ $\times$ |
|                                                    |                                      |                           |                                          |                                      | Excluir itens selecionados &      |                 |

*Figura 55: Relatórios - Área de Armazenamento*

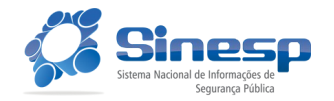

Os itens de relatório selecionados são salvos automaticamente a cada seleção e são recuperados a cada login do usuário, até que seus itens sejam excluídos.

A partir da área de relatórios é possível excluir os itens selecionados clicando no ícone com um X do lado esquerdo do item. Uma mensagem de confirmação da exclusão é exibida, conforme a figura abaixo:

| <b>Relatório</b>                                   | Confirmação<br>×                           |                     |                                          |           | <b>C<sub>2</sub></b> Limpar Relatório |              |
|----------------------------------------------------|--------------------------------------------|---------------------|------------------------------------------|-----------|---------------------------------------|--------------|
| Itens do relatório 3                               | Confirma a remoção dos itens selecionados? |                     |                                          | Relatório |                                       |              |
| CNJ - BNMP                                         |                                            |                     | Confirmar<br>Cancelar                    |           | Excluir 3 itens selecionados L        |              |
| Nome do Réu<br>Mauro Francisco da Silva            | Mãe<br>losefa Alves da Silva               | D. N.<br>20/12/1965 | Nº Mandado<br>956-27.2012.8.26.0024.0001 |           | Sigla do Órgão<br><b>TISP</b>         | X            |
| Nome do Réu<br><b>JOSEMARIO FRANCISCO DA SILVA</b> | Alcunha<br>Mário                           |                     | Mãe<br><b>MARIA DURCE ANDRE</b>          |           |                                       | $ V  \times$ |
| D. N.                                              | <b>Nacionalidade</b>                       |                     | Situação                                 |           |                                       |              |

*Figura 56: Relatórios - Exclusão de itens*

Para geração do relatório clique no botão "Gerar Relatório". Uma mensagem de confirmação da geração será exibida:

| Relatório                       | Confirmação                               | ×           | C <sub>2</sub> Limpar Relatório |                                          |                 |  |
|---------------------------------|-------------------------------------------|-------------|---------------------------------|------------------------------------------|-----------------|--|
|                                 | Tem certeza que deseja gerar o relatório? |             |                                 | <b>Relatório</b>                         |                 |  |
| Itens do relatório a            |                                           |             |                                 |                                          |                 |  |
|                                 |                                           |             | Confirmar<br>Cancelar           | Excluir 3 itens selecionados $\mathbf G$ |                 |  |
| Receita - PF                    |                                           |             |                                 |                                          |                 |  |
| <b>Nome</b>                     | <b>Mãe</b>                                | <b>D.N.</b> | <b>CPF</b>                      | Município - UF                           | $\boxed{V}$ X   |  |
| FRANCISCA MARIA SANTOS DA SILVA | <b>MARIA VALDELICE SANTOS</b>             | 08/07/1958  | 00114016135                     | RIO DE JANEIRO - RJ                      |                 |  |
| <b>Nome</b>                     | <b>Mãe</b>                                | <b>D.N.</b> | <b>CPF</b>                      | Município - UF                           | $\boxed{V}$ X   |  |
| MARIA FRANCISCA DA SILVA SANTOS | <b>GIZELDA BADARO PIMENTEL PINTO</b>      | 21/09/1969  | 00147412102                     | RIO DE JANEIRO - RI                      |                 |  |
| <b>Nome</b>                     | <b>Mãe</b>                                |             | D.N.                            |                                          | $\nabla \times$ |  |
| <b>BEATRIZ MOREIRA DE SOUZA</b> | <b>MARIA ALVES MAROUES</b>                |             | 10/11/1968                      |                                          |                 |  |

*Figura 57: Relatórios - Geração*

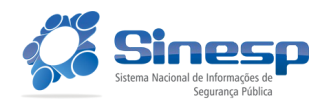

# <span id="page-40-0"></span>**4.8 Ajuda**

#### <span id="page-40-1"></span>**4.8.1 Manual do Usuário**

O download do manual do usuário pode ser obtido através do Menu Ajuda, opção Manual do Usuário:

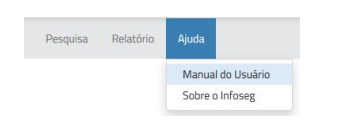

*Figura 58: Menu Ajuda – Manual do Usuário* 

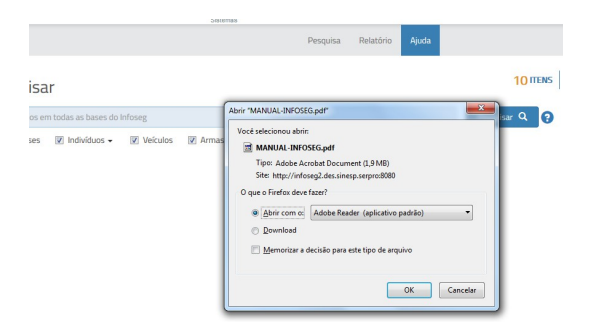

*Figura 59: Menu Ajuda – Download*

#### <span id="page-40-2"></span>**4.8.2 Sobre o Infoseg**

Informações sobre o sistema podem ser obtidas no Menu Ajuda, opção Sobre:

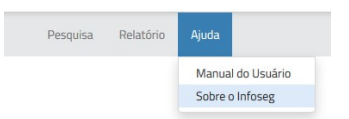

*Figura 60: Menu Ajuda - Sobre*

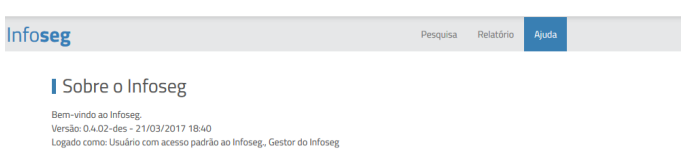

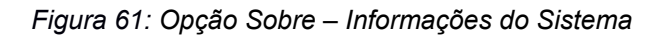

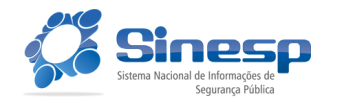

# <span id="page-41-0"></span> **5. Matriz de Acesso**

 Os perfis e as respectivas funcionalidades serão atribuídos de acordo com as permissões estabelecidas aos órgãos e seus usuários.

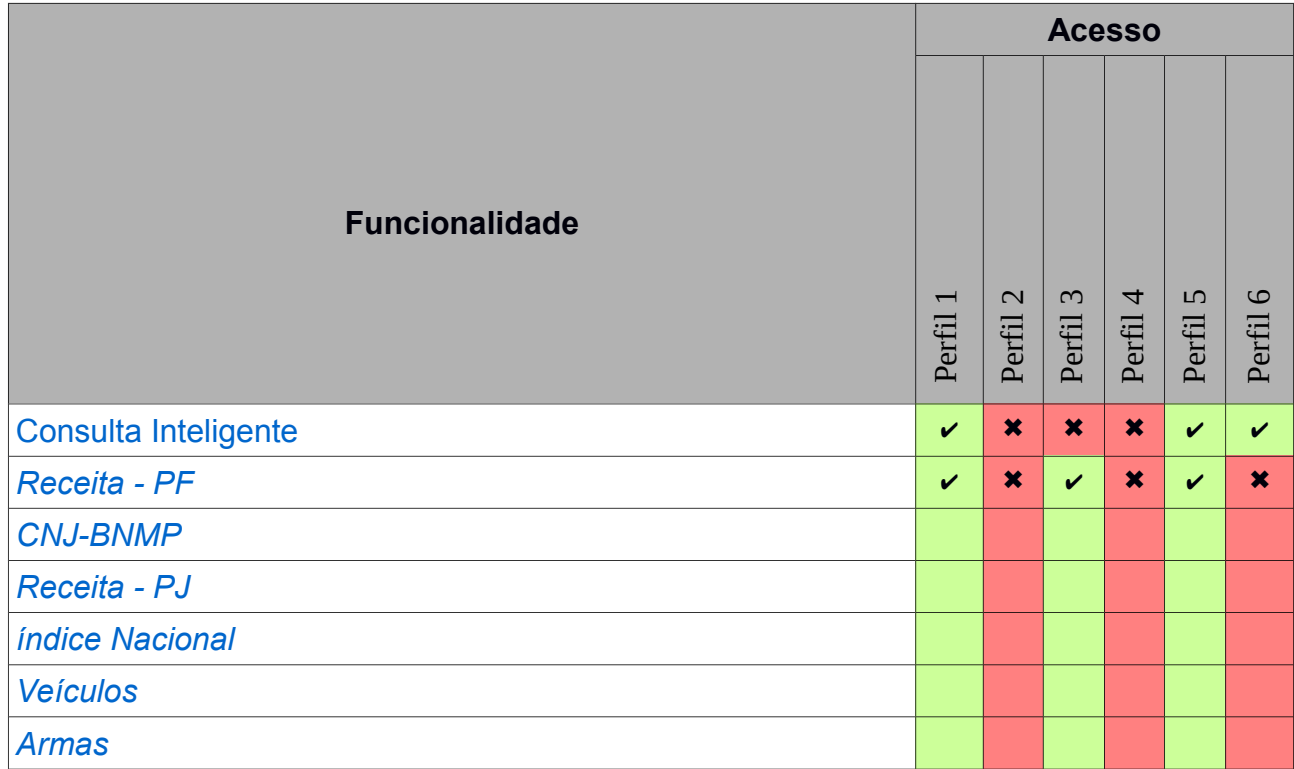

*Tabela 3: Matriz de acesso do sistema*

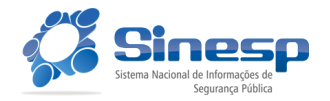

# <span id="page-42-0"></span> **6. Regras para a Consulta Inteligente**

## <span id="page-42-1"></span>**6.1 Placa**

O parâmetro será reconhecido como uma **Placa** quando o usuário informar parâmetro com o padrão AAA-NNNN ou AAANNNN onde "A" representa letras de A a Z e "N" representa números de 0 a 9.

# <span id="page-42-2"></span>**6.2 Chassi**

O parâmetro será reconhecido como um **Chassi** quando o usuário informar uma sequência de 17 caracteres sendo 11 posições com letras ou números seguidas de 6 números, com o padrão XXXXXXXXXXXNNNNNN onde "X" representa uma letra de A a Z exceto I e O ou um número de 0 a 9, e "N" representa números de 0 a 9. As letras Q e U não poderão ser utilizadas na décima posição. A sequência deve estar de acordo com o padrão Vehicle Identification Number, conforme a expressão regular:

[A-HJ-NP-Z0-9]{9}[A-HJ-NPR-TV-Z0-9][A-HJ-NP-Z0-9][0-9]{6}

# <span id="page-42-3"></span>**6.3 Mandado de Prisão**

 O parâmetro será reconhecido como um **Mandado de Prisão** quando o usuário informar parâmetro com o padrão NNNNNNN-NN.NNNN.N.NN.NNNN.NNNN ou NNNNNNN-NN.NNNN.N.NN.NNNN onde "N" representa números de 0 a 9 que caracterizam números de Mandados e de Processos segundo a resolução CNJ 65/2008.

# <span id="page-42-4"></span>**6.4 CPF**

O parâmetro será reconhecido como um **CPF** quando o usuário informar uma sequência de 11 dígitos numéricos ou quando digitar uma sequência no formato NNN.NNN.NNN-NN podendo utilizar tanto pontos (".") ou traços ("-") como separador dos

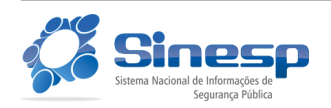

blocos intermediários e também uma barra ("/") como separador do bloco final (dígitos verificadores). Ao utilizar uma sequência formatada os 5 primeiros dígitos são opcionais, assim também será reconhecido como CPF o número na forma N.NNN-NN. O dígito verificador do CPF deverá ser validado.

### <span id="page-43-0"></span>**6.5 CNPJ**

 O parâmetro será reconhecido como um **CNPJ** quando o usuário informar uma sequência de 14 dígitos numéricos ou quando digitar uma sequência no formato NN.NNN.NNN/NNNN-NN podendo utilizar tanto pontos (".") ou traços ("-") como separador dos dois blocos iniciais e do bloco final. Ao utilizar uma sequência formatada os 7 primeiros dígitos são opcionais, assim também será reconhecido como CNPJ o número na forma N/NNNN-NN. O dígito verificador do CNPJ deverá ser validado.

#### <span id="page-43-1"></span>**6.6 Nome**

 O padrão será reconhecido como um **Nome** quando for composto por uma sequência de palavras compostas por letras de A a Z incluindo caracteres acentuados e o "Ç", separadas por espaços em branco ou delimitadas por aspas ("""). O tamanho mínimo de um nome considerado válido depende de cada serviço que for consultado. Como regra básica geral será considerado válido um nome com ao menos 3 caracteres.

#### <span id="page-43-2"></span>**6.7 Mãe**

 O parâmetro será reconhecido como **Mãe** quando for reconhecido como um **Nome** (item 7.5) e precedido pelo identificador "mãe:", "mae:" ou "genitora:".

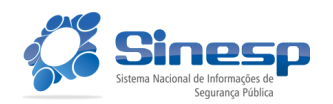

### <span id="page-44-0"></span>**6.8 Nome de Empresa**

O padrão será reconhecido como um **Nome de Empresa** quando:

- For reconhecido como um **Nome** e atender ao menos a um dos seguintes requisitos:

- Terminar com "Ltda", ou "Ltda." não importando maiúsculas ou minúsculas;
- Terminar com "S/A", "S/A.", "S.A." ou "S.A" não importando maiúsculas ou minúsculas.
- Contiver caracteres numéricos além de letras de A a Z, letras acentuadas ou "Ç".

# <span id="page-44-1"></span>**6.9 Número SINARM**

 O parâmetro será reconhecido como um **Número SINARM** quando o usuário informar parâmetro com o padrão NNNN/NNNNNNNNN-NN onde "N" representa números de 0 a 9 representando um ano/bloco com 9 números-bloco com 2 números que são dígitos verificadores. Os dígitos verificadores deverão ser validados de acordo com a regra definida pelo SINARM.

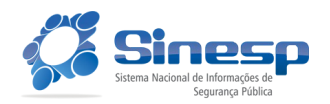

# <span id="page-45-0"></span> **7. Dúvidas e Sugestões**

Esperamos que o Manual do Sinesp Infoseg tenha colaborado para solução de suas dúvidas. Caso ainda possua alguma dúvida, crítica, sugestão ou queira reportar um problema do sistema, abaixo seguem as opções disponíveis para tal.

#### **7.1. Sobre**

<span id="page-45-1"></span>Informações sobre o sistema podem ser obtidas conforme descrito na seção 4.8.2 deste manual.

A versão do sistema também pode ser visualizada no rodapé da página web:

Secretaria Nacional de Ministério da Solução Segurança Pública Justiça e Cidadania

*Figura 62: Versão do Sistema*

# <span id="page-45-2"></span> **7.2. Fale conosco**

Utilize os canais de sua preferência para entrar em contato com a Rede Infoseg:

Para erros e dúvidas no Sinesp Infoseg

Central de Atendimento ao usuário:

- Telefone: **0800 646 8600 opção 1**
- Formulário de Atendimento Web: **[atendimento.sinesp.gov.br](http://atendimento.sinesp.gov.br/)**
- E-mail: **[css.serpro@serpro.gov.br](mailto:css.serpro@serpro.gov.br)**

#### Para falar com a Coordenação da Rede Infoseg

- Email: *[sinesp.infoseg@mj.gov.br](https://expressobr.serpro.gov.br/index.php#)*
- Telefone: (61) 2025-7305

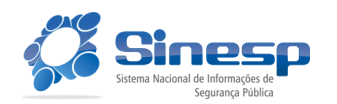

 $0.3.30$ -des - 30/06/2016 14:34

# <span id="page-46-0"></span> **8. CAS – Central de Atendimento Serpro**

A Central de Atendimento Serpro pode ser acionada por e-mail, formulário ou 0800.

A central Serpro deve ser acionada nos casos de indisponibilidade ou intermitência, lentidão ou erro de sistema. Nos casos de acionamento para orientações ou críticas de negócio, o usuário será orientado a entrar em contato com o Gestor do Sistema/PO/Cadastrador do Usuário.

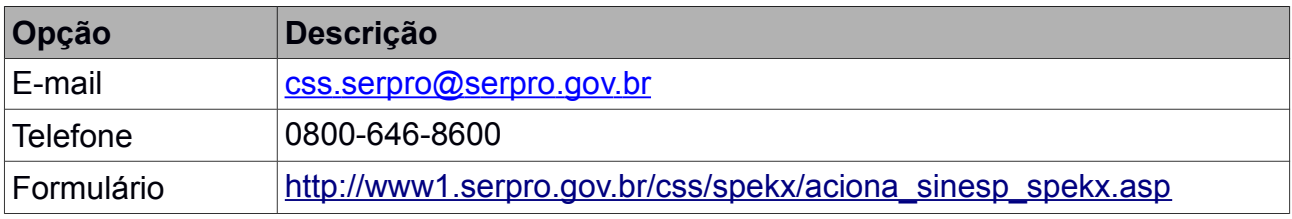

*Tabela 4: Meios de comunicação com a Central de Atendimento Serpro*

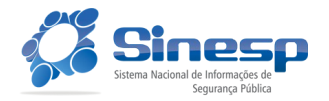